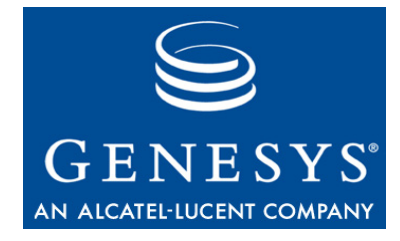

**Open Media Interaction SDK 7.6**

# Services

# Developer's Guide

#### **The information contained herein is proprietary and confidential and cannot be disclosed or duplicated without the prior written consent of Genesys Telecommunications Laboratories, Inc.**

Copyright © 2006–2008 Genesys Telecommunications Laboratories, Inc. All rights reserved.

#### **About Genesys**

Genesys Telecommunications Laboratories, Inc., a subsidiary of Alcatel-Lucent, is 100% focused on software for call centers. Genesys recognizes that better interactions drive better business and build company reputations. Customer service solutions from Genesys deliver on this promise for Global 2000 enterprises, government organizations, and telecommunications service providers across 80 countries, directing more than 100 million customer interactions every day. Sophisticated routing and reporting across voice, e-mail, and Web channels ensure that customers are quickly connected to the best available resource—the first time. Genesys offers solutions for customer service, help desks, order desks, collections, outbound telesales and service, and workforce management. Visit [www.genesyslab.com](http://www.genesyslab.com) for more information.

Each product has its own documentation for online viewing at the Genesys Technical Support website or on the Documentation Library DVD, which is available from Genesys upon request. For more information, contact your sales representative.

#### **Notice**

Although reasonable effort is made to ensure that the information in this document is complete and accurate at the time of release, Genesys Telecommunications Laboratories, Inc., cannot assume responsibility for any existing errors. Changes and/or corrections to the information contained in this document may be incorporated in future versions.

#### **Your Responsibility for Your System's Security**

You are responsible for the security of your system. Product administration to prevent unauthorized use is your responsibility. Your system administrator should read all documents provided with this product to fully understand the features available that reduce your risk of incurring charges for unlicensed use of Genesys products.

#### **Trademarks**

Genesys, the Genesys logo, and T-Server are registered trademarks of Genesys Telecommunications Laboratories, Inc. All other trademarks and trade names referred to in this document are the property of other companies. The Crystal monospace font is used by permission of Software Renovation Corporation, www.SoftwareRenovation.com.

#### **Technical Support from VARs**

If you have purchased support from a value-added reseller (VAR), please contact the VAR for technical support.

#### **Technical Support from Genesys**

If you have purchased support directly from Genesys, please contact Genesys Technical Support at the following regional numbers:

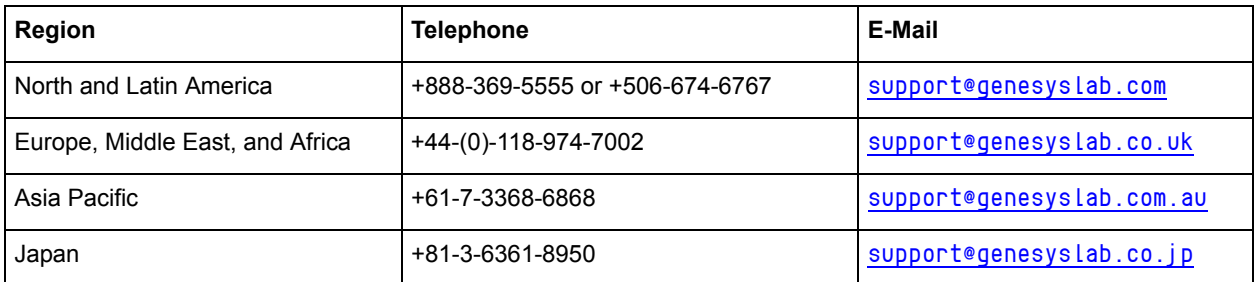

**Prior to contacting technical support, please refer to the** *[Genesys Technical Support Guide](http://genesyslab.com/support/dl/retrieve/default.asp?item=B3BFC6DABE22B62AAE32A6D31E6396E3&view=item)* **for complete contact information and procedures.**

#### **Ordering and Licensing Information**

Complete information on ordering and licensing Genesys products can be found in the *[Genesys 7 Licensing Guide](http://genesyslab.com/support/dl/retrieve/default.asp?item=B6C52FB62DB42BB229B02755A1D12650&view=item)***.**

#### **Released by**

Genesys Telecommunications Laboratories, Inc. [www.genesyslab.com](http://www.genesyslab.com)

**Document Version:** 76sdk\_dev\_ixn\_services-openmedia\_03-2008\_v7.6.001.00

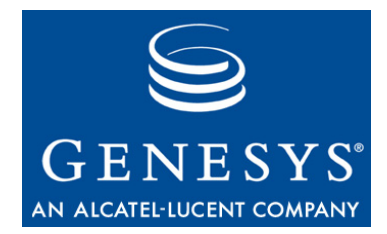

# **Table of Contents**

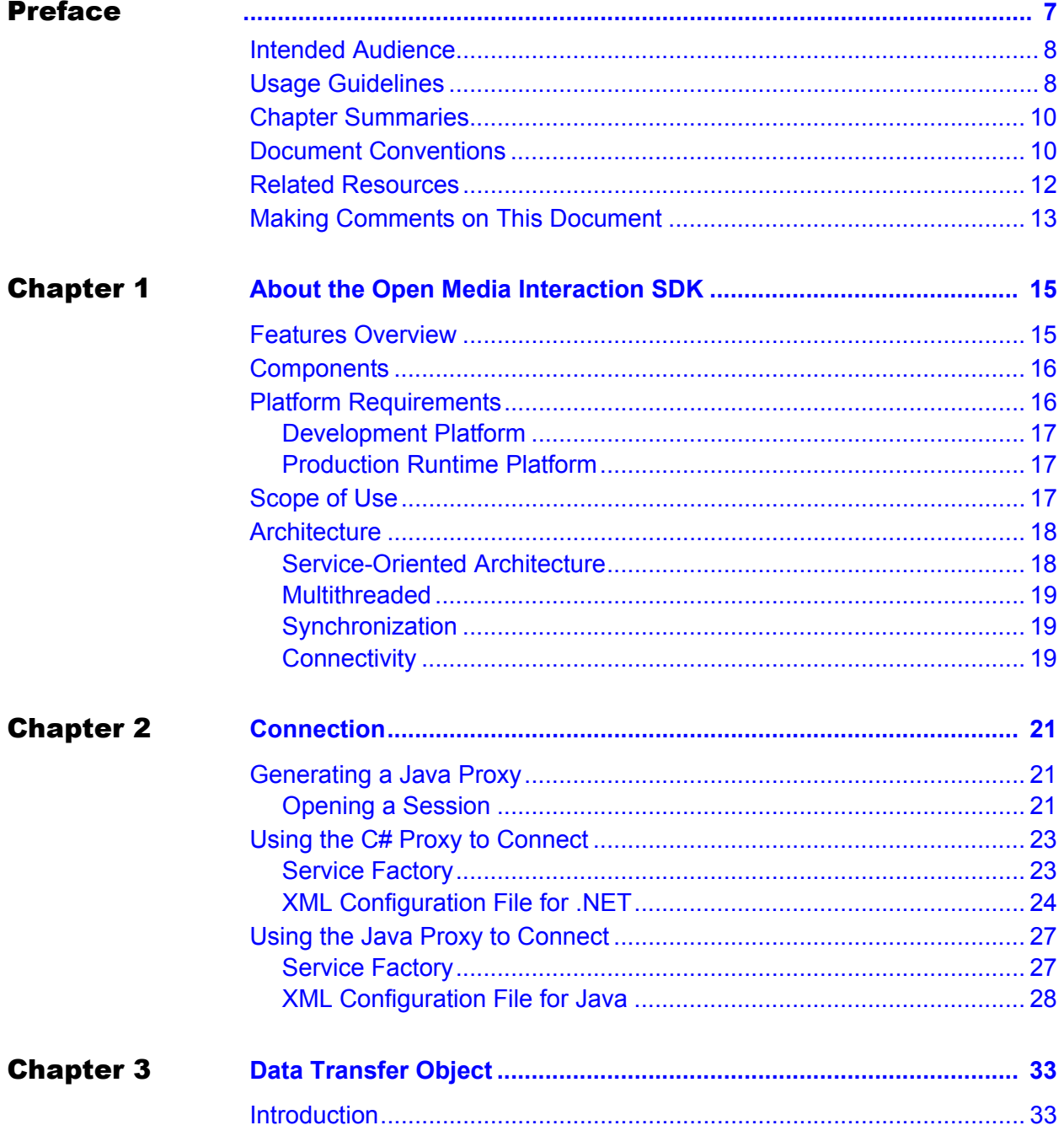

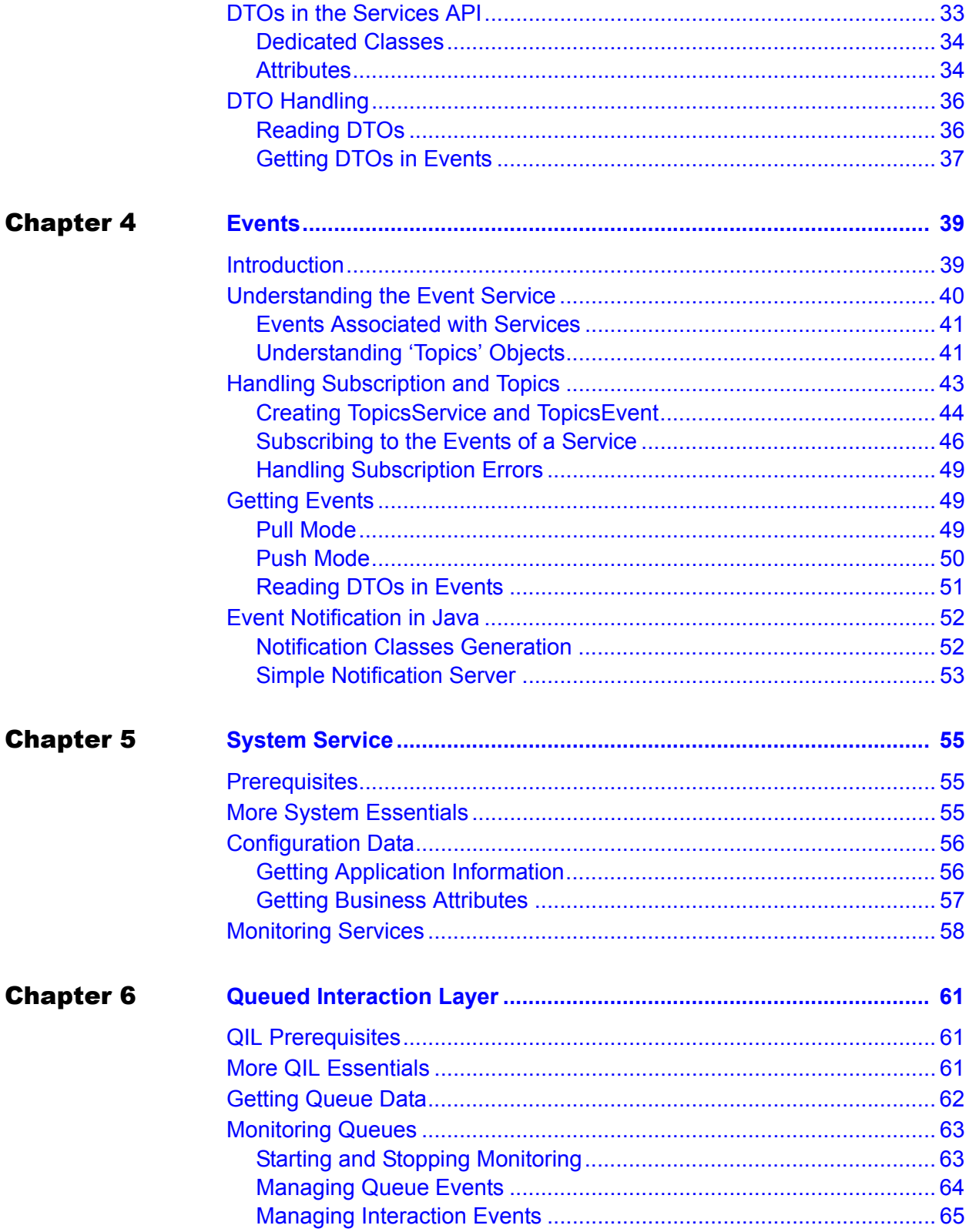

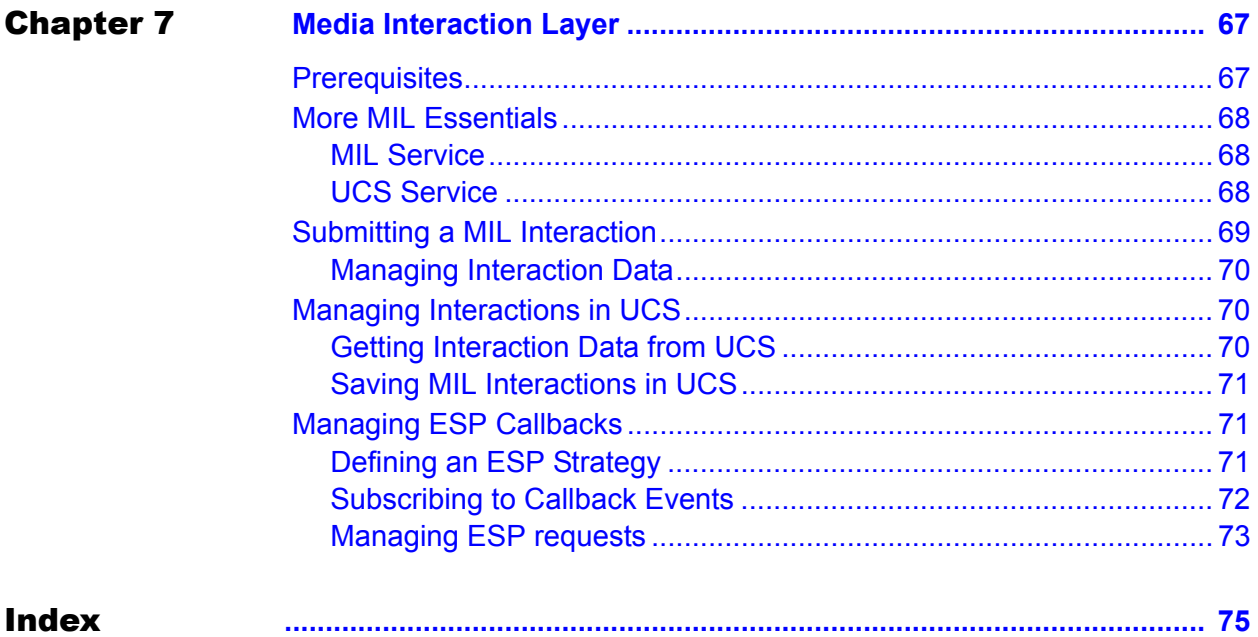

Table of Contents

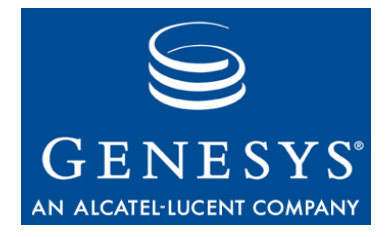

# <span id="page-6-1"></span><span id="page-6-0"></span>Preface

Welcome to the *Open Media Interaction SDK Services Developer's Guide*. This document introduces you to the concepts, terminology, and procedures relevant to the Open Media Interaction Service Libraries.

This document provides a high-level overview of Open Media Interaction SDK Service 7.6 features and functions, together with software-architecture information and deployment-planning materials.

This document is valid only for the 7.6 release(s) of this product.

**Note:** For versions of this document created for other releases of this product, please visit the Genesys Technical Support website, or request the Documentation Library CD, which you can order by e-mail from Genesys Order Management at [orderman@genesyslab.com](mailto:orderman@genesyslab.com).

This preface provides an overview of this document, identifies the primary audience, introduces document conventions, and lists related reference information:

- [Intended Audience, page 8](#page-7-0)
- [Usage Guidelines, page 8](#page-7-1)
- [Chapter Summaries, page 10](#page-9-0)
- [Document Conventions, page 10](#page-9-1)
- [Related Resources, page 12](#page-11-0)
- [Making Comments on This Document, page 13](#page-12-0)

The Open Media Interaction SDK (Software Development Kit) is built around the Media Interaction Layer library, which presents an API for developing third-party media applications. The library provides connectivity with Genesys Multi-Channel Routing (MCR) servers, so that your applications can create and manage Open Media interactions.Workforce Management database, serve real-time agent states, and provide browser-based functionality.

### <span id="page-7-0"></span>Intended Audience

This guide is primarily intended for developers who are familiar with Simple Object Access Protocol (SOAP), Hypertext Transfer Protocol (HTTP), and XML (Extensible Markup Language) technologies. It assumes that you have a basic understanding of:

- **•** Network design and operation.
- Your own network configurations.

You should also be familiar with these tools:

- **•** XML Schemas
- **•** SOAP (Simple Object Access Protocol)
- **•** WSDL (Web Services Description Language)

Depending on the technology that you choose for client development, you might require a working knowledge of Java or of some other Web Services client-side programming language.

You should also be familiar with the Genesys Framework and with Genesys Multi-Channel Routing (MCR) 7.6 features.

# <span id="page-7-1"></span>Usage Guidelines

The Genesys developer materials outlined in this document are intended to be used for the following purposes:

- **•** Creation of contact-center agent desktop applications associated with Genesys software implementations.
- **•** Server-side integration between Genesys software and third-party software.
- **•** Creation of a specialized client application specific to customer needs.

The Genesys software functions available for development are clearly documented. No undocumented functionality is to be utilized without Genesys's express written consent.

The following Use Conditions apply in all cases for developers employing the Genesys developer materials outlined in this document:

- **1.** Possession of interface documentation does not imply a right to use by a third party. Genesys conditions for use, as outlined below or in the *Genesys Developer Program Guide,* must be met.
- **2.** This interface shall not be used unless the developer is a member in good standing of the Genesys Interacts program or has a valid Master Software License and Services Agreement with Genesys.
- **3.** A developer shall not be entitled to use any licenses granted hereunder unless the developer's organization has met or obtained all prerequisite licensing and software as set out by Genesys.
- **4.** A developer shall not be entitled to use any licenses granted hereunder if the developer's organization is delinquent in any payments or amounts owed to Genesys.
- **5.** A developer shall not use the Genesys developer materials outlined in this document for any general application development purposes that are not associated with the above-mentioned intended purposes for the use of the Genesys developer materials outlined in this document.
- **6.** A developer shall disclose the developer materials outlined in this document only to those employees who have a direct need to create, debug, and/or test one or more participant-specific objects and/or software files that access, communicate, or interoperate with the Genesys API.
- **7.** The developed works and Genesys software running in conjunction with one another (hereinafter referred to together as the "integrated solutions") should not compromise data integrity. For example, if both the Genesys software and the integrated solutions can modify the same data, then modifications by either product must not circumvent the other product's data integrity rules. In addition, the integration should not cause duplicate copies of data to exist in both participant and Genesys databases, unless it can be assured that data modifications propagate all copies within the time required by typical users.
- **8.** The integrated solutions shall not compromise data or application security, access, or visibility restrictions that are enforced by either the Genesys software or the developed works.
- **9.** The integrated solutions shall conform to design and implementation guidelines and restrictions described in the *Genesys Developer Program Guide* and Genesys software documentation. For example:
	- **a.** The integration must use only published interfaces to access Genesys data.
	- **b.** The integration shall not modify data in Genesys database tables directly using SQL.
	- **c.** The integration shall not introduce database triggers or stored procedures that operate on Genesys database tables.

Any schema extension to Genesys database tables must be carried out using Genesys Developer software through documented methods and features.

The Genesys developer materials outlined in this document are not intended to be used for the creation of any product with functionality comparable to any Genesys products, including products similar or substantially similar to Genesys's current general-availability, beta, and announced products.

Any attempt to use the Genesys developer materials outlined in this document or any Genesys Developer software contrary to this clause shall be deemed a

material breach with immediate termination of this addendum, and Genesys shall be entitled to seek to protect its interests, including but not limited to, preliminary and permanent injunctive relief, as well as money damages.

# <span id="page-9-0"></span>Chapter Summaries

In addition to this opening chapter, this document contains the following chapters:

- [Chapter 1, "About the Open Media Interaction SDK," on page 15.](#page-14-3) Introduces the Open Media Interaction SDK and its components, features, and scope of use.
- [Chapter 2, "Connection," on page 21](#page-20-4). Explains how to connect your application to GIS (the Genesys Interface Server).
- **•** [Chapter 3, "Data Transfer Object," on page 33](#page-32-4). Introduces general DTO concepts.
- [Chapter 4, "Events," on page 39.](#page-38-3) Introduces the event service.
- **•** [Chapter 5, "System Service," on page 55.](#page-54-4) Introduces the system service.
- [Chapter 6, "Queued Interaction Layer," on page 61](#page-60-4). Introduces the QIL (Queued Interaction Layer) service.
- [Chapter 7, "Media Interaction Layer," on page 67.](#page-66-3) Introduces the MIL (Media Interaction Layer) service.

# <span id="page-9-1"></span>Document Conventions

This document uses certain stylistic and typographical conventions introduced here—that serve as shorthands for particular kinds of information.

#### **Document Version Number**

A version number appears at the bottom of the inside front cover of this document. Version numbers change as new information is added to this document. Here is a sample version number:

76sdk\_dev\_ixn\_services-openmedia\_03-06\_7.6.000.01

You will need this number when you are talking with Genesys Technical Support about this product.

#### **Type Styles**

#### **Italic**

In this document, italic is used for emphasis, for documents' titles, for definitions of (or first references to) unfamiliar terms, and for mathematical variables.

- **Examples: •** Please consult the *Genesys 7 Migration Guide* for more information.
	- **•** *A customary and usual practice* is one that is widely accepted and used within a particular industry or profession.
	- **•** Do *not* use this value for this option.
	- The formula,  $x + 1 = 7$  where *x* stands for ...

#### **Monospace Font**

A monospace font, which looks like teletype or typewriter text, is used for all programming identifiers and GUI elements.

This convention includes the *names* of directories, files, folders, configuration objects, paths, scripts, dialog boxes, options, fields, text and list boxes, operational modes, all buttons (including radio buttons), check boxes, commands, tabs, CTI events, and error messages; the values of options; logical arguments and command syntax; and code samples.

#### **Examples: •** Select the Show variables on screen check box.

- **•** Click the Summation button.
- **•** In the Properties dialog box, enter the value for the host server in your environment.
- **•** In the Operand text box, enter your formula.
- **•** Click OK to exit the Properties dialog box.
- **•** The following table presents the complete set of error messages T-Server® distributes in EventError events.
- **•** If you select true for the inbound-bsns-calls option, all established inbound calls on a local agent are considered business calls.

Monospace is also used for any text that users must manually enter during a configuration or installation procedure, or on a command line:

**Example: •** Enter exit on the command line.

#### **Screen Captures Used in This Document**

Screen captures from the product GUI (graphical user interface), as used in this document, may sometimes contain a minor spelling, capitalization, or grammatical error. The text accompanying and explaining the screen captures corrects such errors *except* when such a correction would prevent you from

installing, configuring, or successfully using the product. For example, if the name of an option contains a usage error, the name would be presented exactly as it appears in the product GUI; the error would not be corrected in any accompanying text.

#### **Square Brackets**

Square brackets indicate that a particular parameter or value is optional within a logical argument, a command, or some programming syntax. That is, the parameter's or value's presence is not required to resolve the argument, command, or block of code. The user decides whether to include this optional information. Here is a sample:

smcp\_server -host [/flags]

#### **Angle Brackets**

Angle brackets indicate a placeholder for a value that the user must specify. This might be a DN or port number specific to your enterprise. Here is a sample:

smcp\_server -host <confighost>

# <span id="page-11-0"></span>Related Resources

Consult these additional resources as necessary:

- **•** *Interaction SDK 7.6 Genesys Interface Server Deployment Guide,* which provides an overview of the Genesys Interface Server architecture and technologies and instructions for installing, configuring, starting and stopping, and uninstalling it.
- **•** *Queued Interaction SDK 7.6 Java Developer's Guide,* which describes the features and capabilities of the QIL library that underlies the Open Media Interaction Services API.
- **•** *Media Interaction SDK 7.6 Java Developer's Guide,* which describes the features and capabilities of the MIL library that underlies the Open Media Interaction Services API.
- **•** *Open Media Interaction SDK 7.6 Services API Reference,* located on the Genesys documentation CD.
- **•** *Genesys Agent Desktop 7.6 .NET Toolkit Developer's Guide*, which describes similar techniques and product features for developing .NET applications.
- **•** The *Genesys Technical Publications Glossary,* which ships on the Genesys Documentation Library CD and which provides a comprehensive list of the Genesys and CTI terminology and acronyms used in this document.
- **•** The *Genesys 7 Migration Guide*, also on the Genesys Documentation Library CD, which provides a documented migration strategy from Genesys product releases 5.1 and later to all Genesys 7.x releases. Contact Genesys Technical Support for additional information.
- **•** The *Genesys Technical Publications Glossary,* which ships on the Genesys Documentation Library CD and which provides a comprehensive list of the Genesys and CTI terminology and acronyms used in this document.
- **•** The *Genesys 7 Migration Guide*, also on the Genesys Documentation Library CD, which provides a documented migration strategy from Genesys product releases 5.1 and later to all Genesys 7.x releases. Contact Genesys Technical Support for additional information.
- **•** The Release Notes and Product Advisories for this product, which are available on the Genesys Technical Support website at <http://genesyslab.com/support>.

Information on supported hardware and third-party software is available on the Genesys Technical Support website in the following documents:

- **•** *[Genesys 7 Supported Operating Systems and Databases](http://genesyslab.com/support/dl/retrieve/default.asp?item=B6C52FB62DB42BB229B02755A3D92054&view=item)*
- **•** *[Genesys 7 Supported Media Interfaces](http://genesyslab.com/support/dl/retrieve/default.asp?item=A9CB309AF4DEB8127C5640A3C32445A7&view=item)*

Genesys product documentation is available on the:

- **•** Genesys Technical Support website at [http://genesyslab.com/support.](http://genesyslab.com/support)
- Genesys Developer website at [http://devzone.genesyslab.com.](http://devzone.genesyslab.com)
- **•** Genesys Documentation Library CD, which you can order by e-mail from Genesys Order Management at [orderman@genesyslab.com](mailto:orderman@genesyslab.com).

### <span id="page-12-0"></span>Making Comments on This Document

If you especially like or dislike anything about this document, please feel free to e-mail your comments to [Techpubs.webadmin@genesyslab.com](mailto:techpubs.webadmin@genesyslab.com).

You can comment on what you regard as specific errors or omissions, and on the accuracy, organization, subject matter, or completeness of this document. Please limit your comments to the information in this document only and to the way in which the information is presented. Speak to Genesys Technical Support if you have suggestions about the product itself.

When you send us comments, you grant Genesys a nonexclusive right to use or distribute your comments in any way it believes appropriate, without incurring any obligation to you.

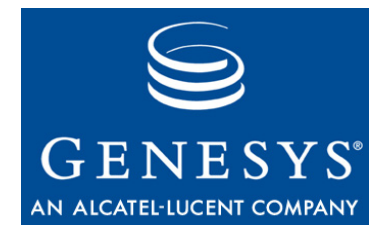

<span id="page-14-0"></span>Chapter

# <span id="page-14-3"></span><span id="page-14-1"></span>**About the Open Media** Interaction SDK

This chapter introduces the Open Media Interaction SDK, its components, features, and scope of use.

The code snippets in this developer's guide are in C#, and there are differences due to the generated proxy and the language. For instance, in the *Open Media Interaction SDK Services API Reference for the .NET Proxy, C# service* interfaces are defined in accordance with the following rule: I<service\_name>Service. In the generic *Open Media Interaction SDK 7.6 Services API Reference for the Java Proxy,* service interfaces are defined in accordance with the following rule: <service\_name>Service

In this chapter, you will find the following topics:

- [Features Overview, page 15](#page-14-2)
- [Components, page 16](#page-15-0)
- [Platform Requirements, page 16](#page-15-1)
- [Scope of Use, page 17](#page-16-2)
- [Architecture, page 18](#page-17-0)

# <span id="page-14-2"></span>Features Overview

The Open Media Interaction SDK lets you build .NET applications to manage third-party media interactions and to monitor queues in the Genesys Framework.

The Open Media Interaction SDK presents a simple API for developing applications that:

- **•** Access configuration information.
- **•** Monitor queue activity.
- **•** Manage third-party media interactions.

Your client-side applications use SOAP (Simple Object Access Protocol) or GSAP (Genesys Service Access Protocol) to communicate, through GIS (the Genesys Interface Server), to interact with the Genesys Framework. To develop successful client applications for Open Media Interaction SDK, you can:

- Use the Microsoft .NET Framework SDK, version 1.1 or 2.0, to create a C#based application.
- **•** Use the Apache AXIS toolkit, version 1.1 or version 1.3, to create stubs for a Java-based application.

### <span id="page-15-0"></span>Components

The Open Media Interaction SDK Services product includes the following components.

- **•** The *Open Media Interaction SDK 7.6 Services API Reference* in HTML and CHM formats, covering the Open Media Service API.
- **•** This Developer's Guide, delivered on the documentation CD.

This set of components supports an application that allows you to manage third-party media interactions and monitor queues. It also provides such services as getting configuration information, managing UCS (Universal Contact Server), and so on.

The API is designed to allow development of applications that have specific requirements for the custom manipulation of particular service features. It is this assembly that directly communicates with GIS.

The Open Media Interaction SDK API Reference shows that the API comprises the following packages:

- **•** com.genesyslab.openmedia—Exposes the main classes for connecting to GIS.
- **•** com.genesyslab.openmedia.\_event—Exposes classes and interfaces related to event notification.
- **•** com.genesyslab.openmedia.soa—Exposes open media services and their related classes.
- **•** com.genesyslab.soa—Exposes additional container classes.

# <span id="page-15-1"></span>Platform Requirements

The platform requirements for developing your application are a little different from the platform requirements for your final application in production.

#### <span id="page-16-0"></span>**Development Platform**

For .NET development, you need:

- **•** Microsoft .NET Framework SDK, version 1.1 or version 2.0 (available at http://msdn.microsoft.com/netframework/).
- **•** Microsoft Visual Studio .NET 2003 or 2005.

For Java development, you need:

- **•** Apache AXIS toolkit, version 1.1 or version 1.3 (available at http://xml.apache.org/axis/index.html).
- **•** Java Development Kit (JDK), version 1.3, 1.4.*x* or 1.5.

#### <span id="page-16-1"></span>**Production Runtime Platform**

For .NET development, you need:

**•** Microsoft .NET Framework version 1.1 or version 2.0 (available at http://msdn.microsoft.com/netframework/).

For Java development, you need:

- **•** Apache AXIS toolkit, version 1.1 or version 1.3 (available at http://xml.apache.org/axis/index.html).
- **•** Java Runtime Environment (JRE), version 1.3, 1.4.*x* or 1.5.

### <span id="page-16-2"></span>Scope of Use

The Open Media Interaction SDK's typical usage scenarios include:

- **•** Getting overall configuration information:
	- Application information.
	- Business attributes.
- **•** Managing third-party media interactions:
	- Creating interactions of third-party media types.
	- Submitting a third-party interaction to Interaction Server.
	- Stopping the processing of third-party interactions in Interaction Server.
	- Managing callbacks from Interaction Server through ESP (External Service Protocol).
- **•** Managing third-party interaction data in UCS (Universal Contact Server):
	- Saving third-party interaction data in UCS.
	- Updating third-party interaction data in UCS.
	- Finding third-party interaction data in UCS.
- **•** Managing queues and queued interactions:
	- Starting the monitoring of a queue.
- Stopping the monitoring of a queue.
- Listening for changes to queues—status and interaction activity.
- Listening for changes to interactions—status and properties.
- **•** Managing connections to Genesys servers. Connection services involve the following components and protocols:
	- Interaction Server.
	- Configuration Layer.
	- UCS (Universal Contact Server).
	- ESP (External Service Protocol) to handle interactions' callbacks through the Interaction Server.

# <span id="page-17-0"></span>Architecture

The Open Media Interaction SDK provides you with a service-oriented API that enables your application to connect to GIS. Through the services exposed in this API, you application can send requests to GIS remote services that manage these requests. GIS manages all connections to the Genesys Framework and Genesys servers, as shown in [Figure 1 on page 18.](#page-17-2)

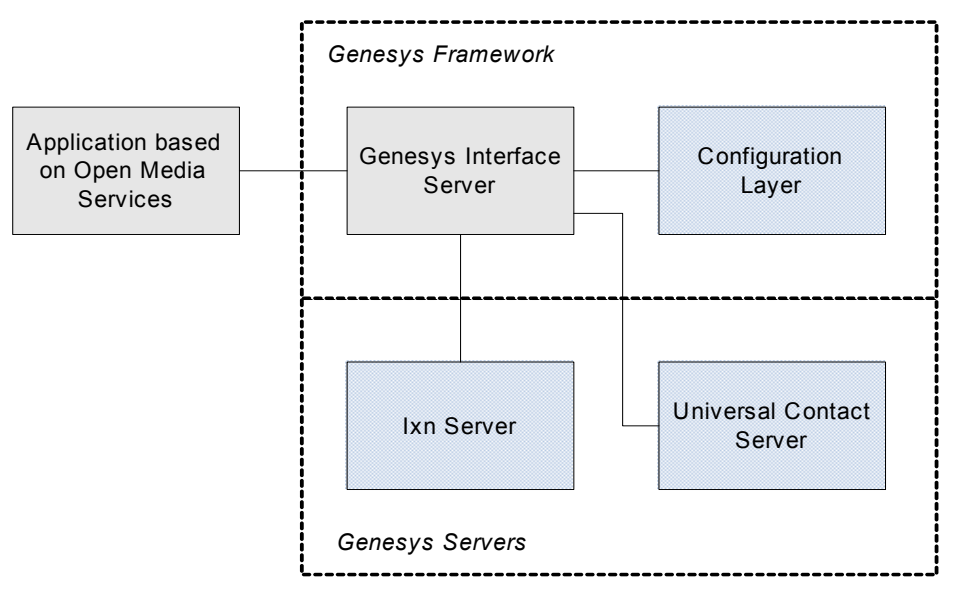

<span id="page-17-2"></span>**Figure 1: Open Media Services Architectural Overview**

On the GIS (Genesys Interface Server) side, the exposed services deal with the Genesys Framework and perform the client-side services' requests.

### <span id="page-17-1"></span>**Service-Oriented Architecture**

The Service-Oriented Architecture (SOA) is a specific type of distributed system in which features are exposed through services. When you are using the Open Media Interaction Service APIs, you are dealing with service interfaces

that do not manage anything locally. Each service defines a specific feature of your distributed system. Data management and actions are performed by GIS and you are concerned only with the interface descriptions.

#### <span id="page-18-0"></span>**Multithreaded**

The API is thread-safe and therefore your application can run in multithreaded environments. In particular, parallel threads can make calls to the same services' methods at the same time without blocking.

#### <span id="page-18-1"></span>**Synchronization**

Your application establishes a link with GIS, exposing the service that performs your client-application requests. The communication with GIS is synchronous.

#### <span id="page-18-2"></span>**Connectivity**

Connections to Genesys servers are maintained by GIS. Your client-side application can be notified of servers' statuses—namely, the loss of a connection.

For further information, refer to the *Interaction SDK 7.6 Genesys Interface Server Deployment Guide*.

#### **Framework Compatibility**

GIS connects to the Configuration Layer of the Genesys Framework Suite. This server stores configuration information, such as application parameters, or objects' descriptions, such as business attributes and queues.

#### **MCR Compatibility**

GIS connects to Genesys Multi-Channel Routing (MCR) and provides full multimedia support for third-party media and queued interactions. Connectivity is provided for the following MCR servers:

- **•** MCR Interaction Server—This server manages interaction information with the Genesys Framework. GIS communicates with Interaction Server to manage Open Media interactions in queues. Additionally, Interaction Server can submit requests to the application integrating the library through External Service Protocol and GIS.
- **•** MCR Universal Contact Server—This server manages contact-related information. Open media services use the UCS database to store thirdparty media interactions.

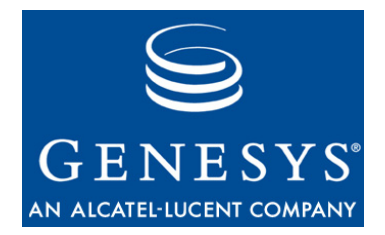

#### Chapter

<span id="page-20-0"></span>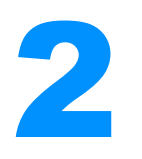

# **2** Connection

<span id="page-20-4"></span><span id="page-20-1"></span>This chapter explains how to connect your application to GIS (the Genesys Interface Server) with the Open Media Interaction SDK.

To communicate with GIS, your application uses one of the two following protocol:

- **•** Genesys Service Access Protocol (GSAP)
- **•** Simple Object Access Protocol (SOAP)

In this chapter, you will find the following topics:

- [Generating a Java Proxy, page 21](#page-20-2)
- $\cdot$  [Using the C# Proxy to Connect, page 23](#page-22-0)
- [Using the Java Proxy to Connect, page 27](#page-26-0)

# <span id="page-20-2"></span>Generating a Java Proxy

You can use a toolkit to generate a proxy from the provided WSDL files—for example, Apache AXIS toolkit version 1.1 or version 1.3 for Java development (for further information, see:

http://ws.apache.org/axis/java/user-guide.html).

In this case, use the GIS session service to connect your client application and to set options. Refer to the *Statistics SDK Developer's Guide* for further details about the session service, and see ["</configuration>" on page 31](#page-30-0) for further details about available options.

#### <span id="page-20-3"></span>**Opening a Session**

The first step your Open Media Interaction Service client application must perform is to open a session in GIS to get a session ID, which must be passed in the URL of any SOAP requests. As your application creates services, for

each service, specify the ENDPOINT\_ADDRESS\_PROPERTY and the session ID as shown in the following code snippet.

```
/// Creation of a system service using a stub created with 
/// Apache Axis toolkit 1.1 
import com.genesyslab.www.openmedia.*;
import com.genesyslab.www.openmedia.soa.*;
import com.genesyslab.www.openmedia.soa.openmedia.*;
//Creating a gis session - GIS server location set when 
//generating the stub 
SessionServiceServiceSoapBindingStub sessionService = 
     (SessionServiceServiceSoapBindingStub) new
        SessionServiceServiceLocator().getSessionServiceService();
// Time out after a minute
sessionService.setTimeout(60000);
Identity id = new Identity();
id.setPrincipal("example");
id.setCredentials("");
sessionId = sessionService.login(id);
System.out.println("sessionId= " + sessionId);
sessionService._setProperty(
  sessionService. ENDPOINT_ADDRESS_PROPERTY,
  sessionService._getProperty(
                        sessionService.ENDPOINT_ADDRESS_PROPERTY) 
  + "?GISsessionId=" + sessionId);
SystemServiceSoapBindingStub systemService = 
   (SystemServiceSoapBindingStub) 
     new SystemService_ServiceLocator().getSystemService();
systemService.setTimeout(60000);
/// Property used to pass session id in requests
systemService._setProperty(
  systemService.ENDPOINT_ADDRESS_PROPERTY,
  systemService._getProperty(
                           systemService.ENDPOINT_ADDRESS_PROPERTY) 
  +"?GISsessionId=" + sessionId);
// then using systemService service is similar to C#
// getting a DTO
```
KeyValue[] values = systemService.getApplicationInfoDTO();

# <span id="page-22-0"></span>Using the C# Proxy to Connect

You can use the provided .NET proxy to minimize session management tasks and to simplify service creation. This proxy corresponds to the Genesyslab.soa.core.dll and Genesyslab.soa.OpenMedia.dll files, available on the GIS Product CD.

#### <span id="page-22-1"></span>**Service Factory**

The com.genesyslab.ail.ServiceFactory class is the entry point of the .NET proxy. You must create a ServiceFactory object in order to connect. The connection can be synchonous or asynchronous, according to the method called:

- **•** ServiceFactory.createServiceFactory()—At creation, the factory instance tries to connect synchronously to GIS. If the connection fails, it raises an exception.
- **•** ServiceFactory.asyncCreateServiceFactory()—After the factory creation, the factory instance tries to connect asynchronously to GIS till connection succeeds or till the factory is released. To monitor the connection status, you must specify a IServiceFactoryListener listener at the factory creation.

When you create the factory (synchronously, or asynchronously), you must specify parameters to configure your connection:

- **•** You can fill a Hashtable and pass it at the ServiceFactory creation. [See](#page-23-0)  ["XML Configuration File for .NET" on page 24](#page-23-0) for details about options.
- **•** You can use an XML file to configure your ServiceFactory object; by default, this file is the openmedia-configuration.xml file.

In your XML configuration file, you must at least specify the WebServicesFactory mandatory attribute with its corresponding URL. [See](#page-25-0)  ["XML Configuration File Example" on page 26](#page-25-0). You can also define several optional attributes attached to this mandatory attribute.

**Note:** An openmedia-configuration. xml file is available on the GIS product CD in the tools/ directory.

To access the available services, you create them by calling the createService() method of your instantiated factory, as shown in the following code snippet.

IXxxService service = (IXxxService) factory.createService(typeof(IXxxService));

### <span id="page-23-0"></span>**XML Configuration File for .NET**

In your XML configuration file, or in the default ail-configuration.xml file, you must specify for the factory tag one of the following two attributes with their url option, according to the protocol used to communicate with GIS:

- **•** For GSAP:
	- PropFactory—The factory name.
	- url option—The value is prop://[Server address]:[Server port].
- **•** For SOAP:
	- WebServicesFactory—The factory name.
	- url option—The value is http://[Server Address]:[Server Port]/gis.

This context can contain the options defined in the following subsections.

#### **Optional GSAP Attributes**

[Table 1](#page-23-1) presents the GSAP optional attributes available for an XML configuration file written for the Open Media Interaction Services .NET proxy.

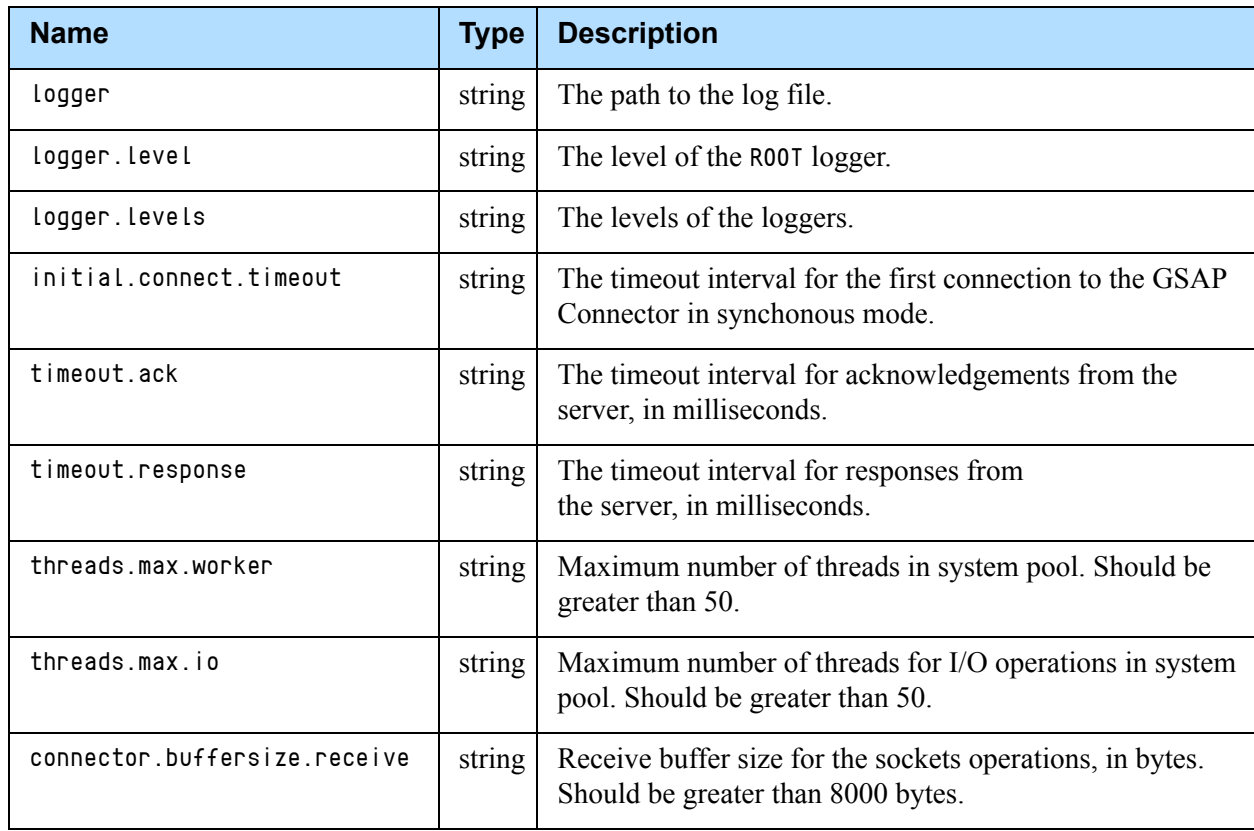

#### <span id="page-23-1"></span>**Table 1: Optional GSAP Attributes**

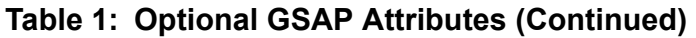

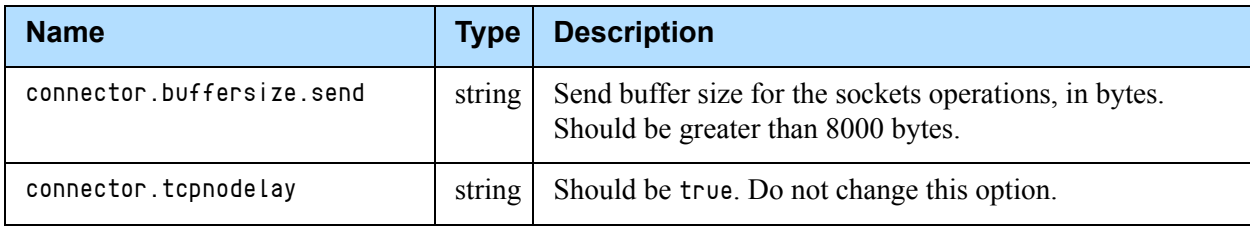

#### **XML Optional SOAP Attributes**

[Table 2](#page-24-0) shows all the attributes that you can define for SOAP.

<span id="page-24-0"></span>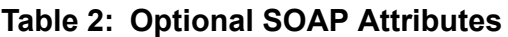

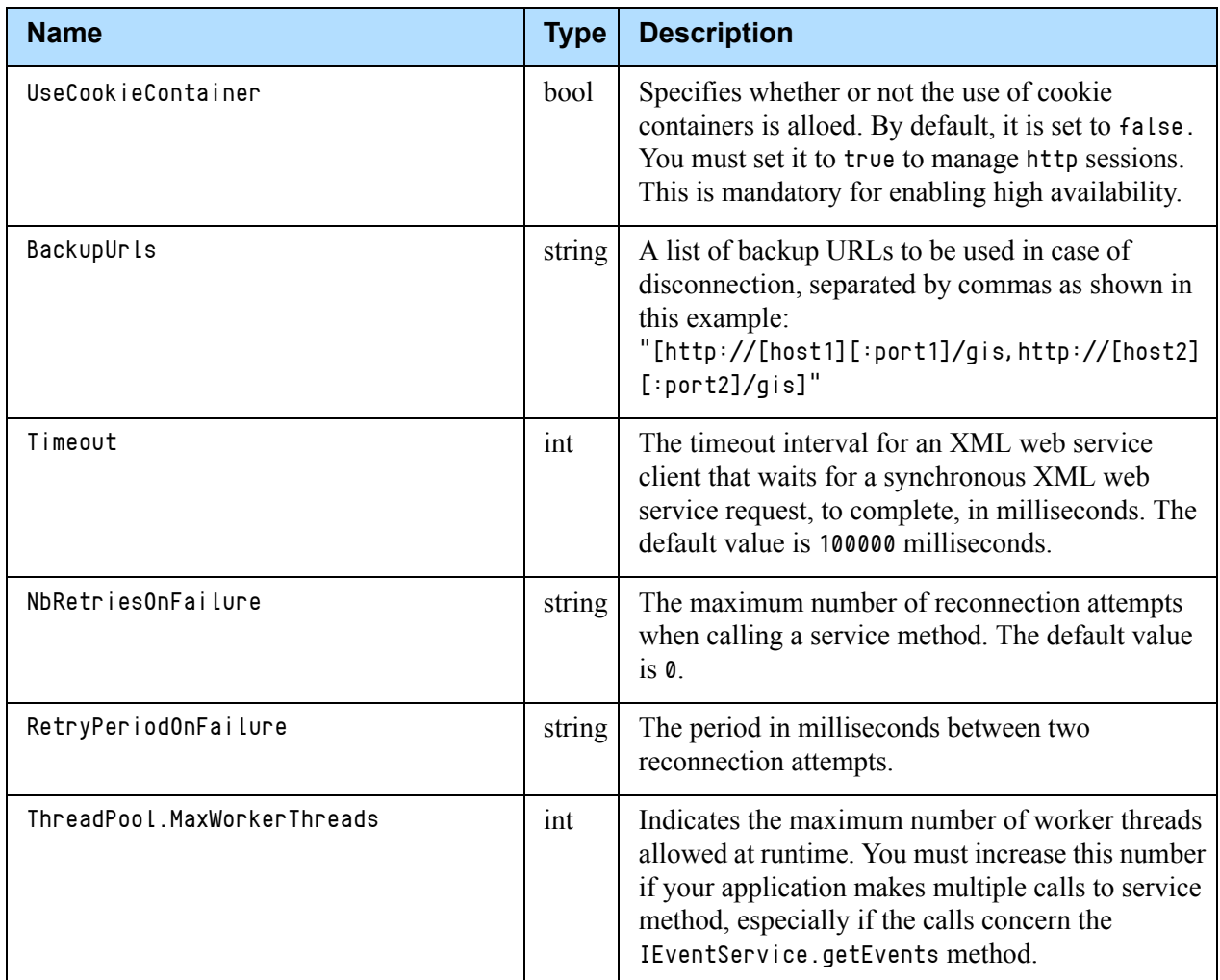

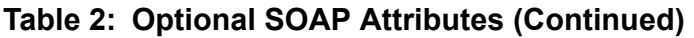

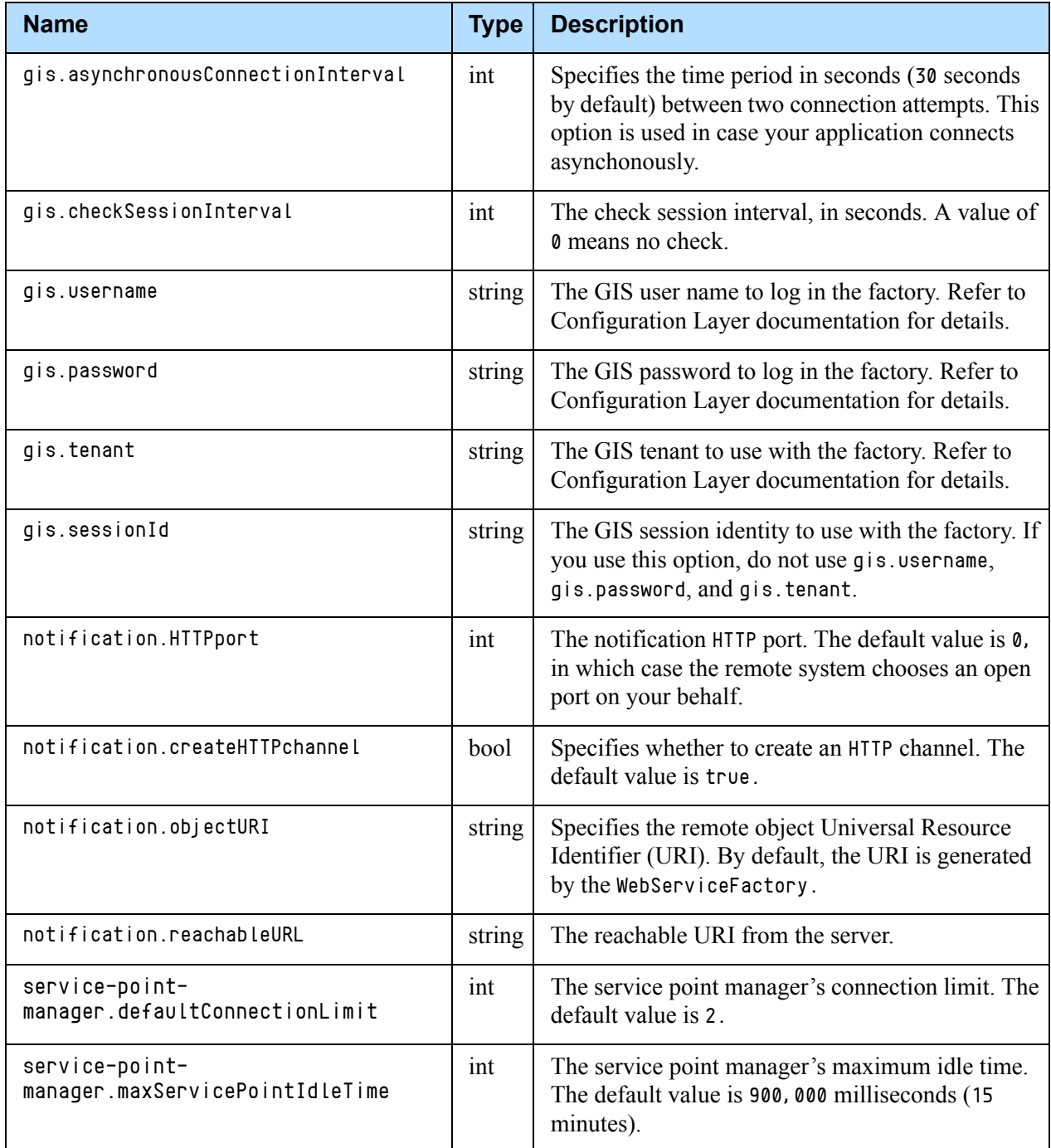

### <span id="page-25-0"></span>**XML Configuration File Example**

The following is an example of an XML configuration file for a SOAP connection:

 $\langle ?$ xml version="1.0" ?>

```
<configuration default-factory="WebServicesFactory" 
   xmlns:xsi="http://www.w3.org/2001/XMLSchema-instance" >
  <factory name="PropFactory" 
   classname="com.genesyslab.openmedia.propprotocol.PropFactory" 
   assembly="OpenmediaServicesPropProtocol">
        <option name="Url" type="string" value="prop://[server host]:[server port]"/>
  </factory>
  <factory name="WebServicesFactory" 
   classname="com.genesyslab.openmedia.WebServicesFactory" 
   assembly="Genesyslab.Soa.OpenMedia">
     <option name="Url" value="http://frbred0059412:8080/gis"/>
     <option name="gis.username" value="default"/>
     <option name="gis.password" value="password"/>
     \langle!--
     <option name="gis.sessionId" value="1234567"/>
     <option name="gis.tenant" value=""/>
     <option name="timeout" type="int" value="100000"/>
     <option name="gis.checkSessionInterval" type="int" value="900"/>
     <option name="notification.HTTPport" type="int" value="0"/>
     <option name="notification.createHTTPchannel" type="bool" value="true"/>
     <option name="notification.objectURI" value="NotifLoad"/>
     <option name="notification.reachableURL"
     value="http://[client host]:[client port]"/>
     <option name="service-point-manager.defaultConnectionLimit" type="int" value="2"/>
     <option name="service-point-manager.maxServicePointIdleTime" type="int"
     value="900000"/>
     -->
  </factory>
</configuration>
```
# <span id="page-26-0"></span>Using the Java Proxy to Connect

You can use the provided Java proxy to minimize session management tasks and to simplify service creation. This proxy is built from the Apache Axis toolkit version 1.3 and is available in the tools/ directory on the GIS Product CD. It is composed of the follolwing genesyslab-soa-core-proxy.jar and genesyslab-soa-open-media.jar files.

This section presents how to connect to GIS, and how to use XML and options for instantiating this connection.

### <span id="page-26-1"></span>**Service Factory**

The com.genesyslab.soa.client.ServiceFactory class is the entry point of the proxy. You must create a ServiceFactory object in order to connect. The

connection can be synchonous or asynchronous, according to the method called.

Except the default configuration file name, the process and the method to be called are identical to those described in ["Service Factory" on page 23.](#page-22-1)

Note: The default XML configuration filename is proxy-configuration.xml. For further details, see ["XML Configuration File for Java" on page 28](#page-27-0).

To access the available services, you create them by calling the createService() method of your instantiated factory, as detailed in [page 23](#page-22-1).

#### <span id="page-27-0"></span>**XML Configuration File for Java**

In your XML configuration file, or in the default proxy-configuration.xml file, you must specify for the factory tag one of the following two attributes with their url option, according to the protocol used to communicate with GIS:

- **•** SOAP
	- AilWebServicesFactory—The factory name.
	- url option—The value is http://[Server Address]:[Server Port]/soa.
- **•** GSAP
	- GSAPServiceFactoryImpl—The factory name.
	- url option—The value is prop://[Server Address]:[Server Port].

#### **XML Optional GSAP Attributes**

[Table 3](#page-27-1) presents GSAP optional attributes available for an XML configuration file written for the Java proxy.

<span id="page-27-1"></span>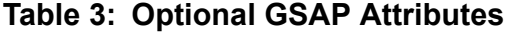

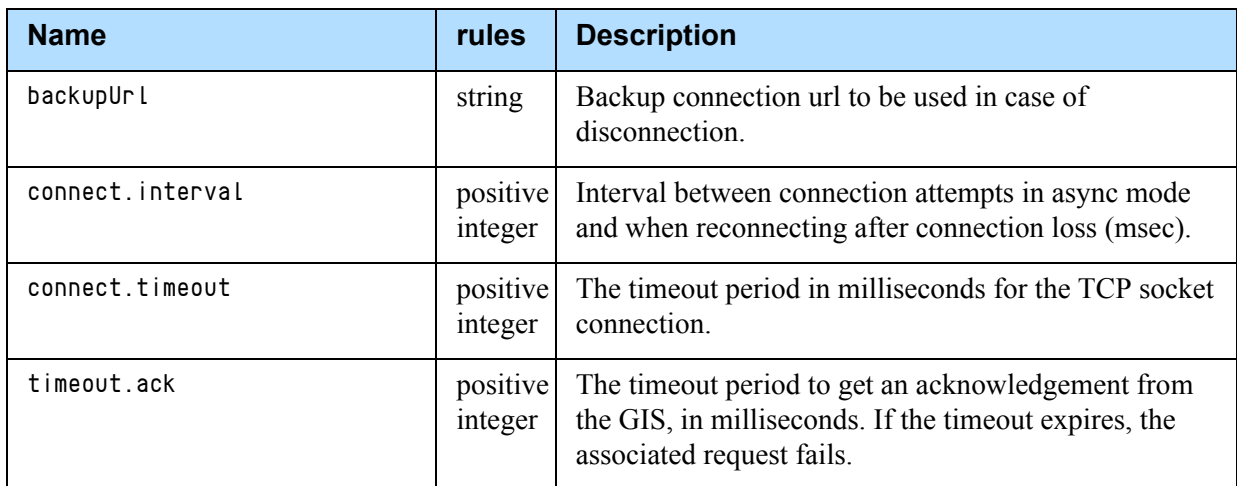

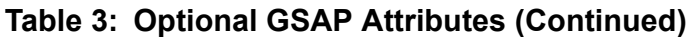

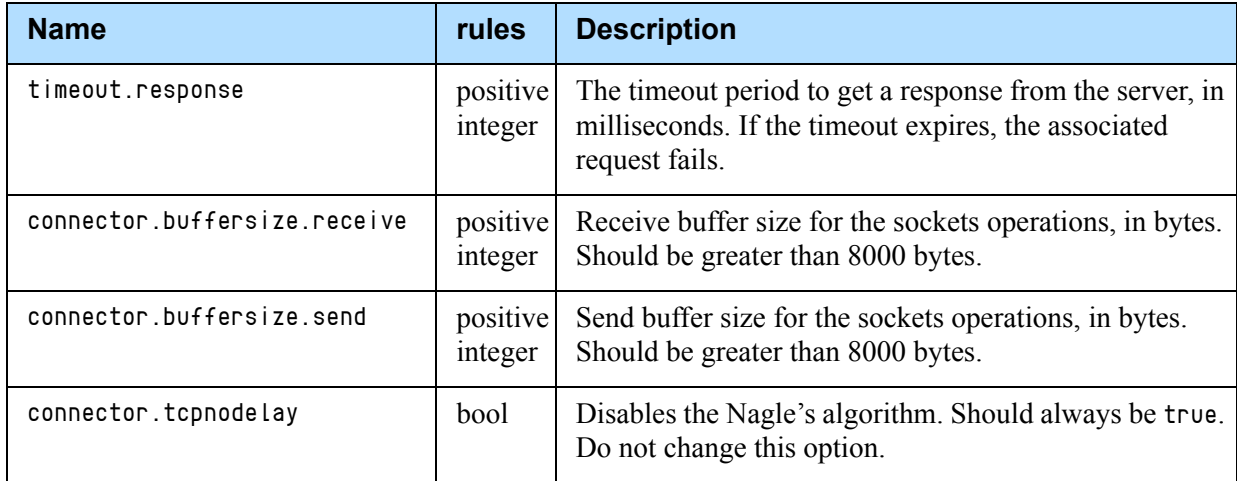

#### **XML Optional SOAP Attributes**

[Table 4](#page-28-0) shows all the attributes that you can define for SOAP protocol.

<span id="page-28-0"></span>**Table 4: Optional SOAP Attributes**

| <b>Name</b>                        | <b>Description</b>                                                                                                    |
|------------------------------------|----------------------------------------------------------------------------------------------------|
| Username                           | Username pour basic authentification.                                                                                                    |
| Password                           | Password pour basic authentification.                                                                                                    |
| MaintainSession                    | Indicates whether or not the HTTP session must be<br>maintained. By default, it is set to false.                                                                                         |
| DocumentMode                       | Indicates the document mode, false for rpc/encoding,<br>otherwise true for document/literal. The default value is<br>false.                                                              |
| NbRetriesOnFailure                 | The maximum number of reconnection attempts when<br>calling a service method. The default value is 0.                                                                                    |
| RetryPeriodOnFailure               | The period in milliseconds between two reconnection<br>attempts.                                                                                                    |
| Connection. Timeout                | The timeout interval for an XML web service client that<br>waits for a synchronous XML web service request to<br>complete, in milliseconds. The default value is 100000<br>milliseconds. |
| gis.asynchronousConnectionInterval | Specifies the time period, in seconds (30 seconds by<br>default), between two connection attempts. This option is<br>used if your application connects asynchonously.                    |

| <b>Name</b>               | <b>Description</b>                                                                                                    |
|---------------------------|----------------------------------------------------------------------------------------------------|
| gis.checkSessionInterval  | The check session interval, in seconds. A value of 0 means<br>no check.                                                                  |
| gis.username              | The GIS user name to log in the factory. Refer to<br>Configuration Layer documentation for details.                                      |
| gis.password              | The GIS password to log in the factory. Refer to<br>Configuration Layer documentation for details.                                       |
| gis.tenant                | The GIS tenant to use with the factory. Refer to<br>Configuration Layer documentation for details.                                       |
| gis.sessionId             | The GIS session identity to use with the factory. If you use<br>this option, do not use gis. username, gis. password, and<br>gis.tenant. |
| notification.HTTPport     | The notification HTTP port. The default value is $\theta$ , in<br>which case the remote system chooses an open port on<br>your behalf.   |
| notification.reachableURL | The reachable URI from the server.<br>http://[client host]:[client port]                                                                 |
| http.proxyHost            | The name for the proxy host.                                                                                                    |
| http.proxyPort            | The port of the proxy host.                                                                                                    |

**Table 4: Optional SOAP Attributes (Continued)** 

#### **XML Configuration File Example for the Java Proxy**

The following code snippet presents a proxy-configuration.xml file to be used with the Open Media Interaction Service Proxy Library for Java:

```
\langle ? \times m1 \rangle version="1.0" ?>
<configuration default-factory="AilWebServicesFactory" 
   xmlns:xsi="http://www.w3.org/2001/XMLSchema-instance" >
<factory name="AilWebServicesFactory" 
   classname="com.genesyslab.ail.ws.client.AilWebServicesFactory" >
<option name="Url" value="http://localhost:8080/soa"/>
<option name="gis.username" value="default"/>
<option name="gis.password" value="password"/>
<option name="gis.tenant" value=""/>
<option name="MaintainSession" value="false"/> // maintain http session.
```
http.proxyUser The username for the proxy host.

http.proxyPassword The password for the proxy host.

```
<option name="DocumentMode" value="false"/>
   //By default, document mode is false (for rpc/encoding); if true, document/literal
<option name="Username" value=""/> // username pour basic authentification
\overline{\mathsf{option}} name="Password" value=""/> // password for basic authentification
<option name="http.proxyHost" value=""/> // proxy host
<option name="http.proxyPort" value=""/> // proxy port
<option name="http.proxyUser" value=""/> // proxy user
<option name="http.proxyPassword" value=""/> // proxy password
<option name="ConnectionTimeout" value="60"/> // timeout request response in s
<option name="gis.asynchronousConnectionInterval" value="30"/>
<option name="gis.checkSessionInterval" value="900"/>
<option name="gis.sessionId" value="1234567"/>
<option name="notification.HTTPport" value="0"/>
<option name="notification.reachableURL" value="http://[client host]:[client port]"/>
     </factory>
</configuration>
```
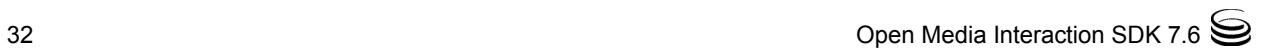

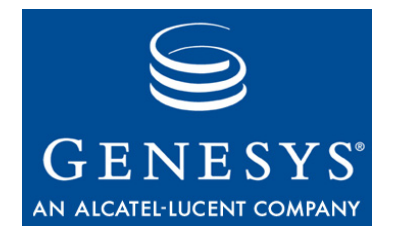

Chapter

<span id="page-32-0"></span>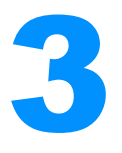

# <span id="page-32-4"></span><span id="page-32-1"></span>**Data Transfer Object**

This chapter introduces general DTO concepts, in the following sections:

- $\cdot$  [Introduction, page 33](#page-32-2)
- [DTOs in the Services API, page 33](#page-32-3)
- [DTO Handling, page 36](#page-35-0)

# <span id="page-32-2"></span>Introduction

In a client application, a transaction might require multiple server requests to complete. These requests and their responses require a significant amount of time to complete the transaction.

To improve the performance of a set of requests, the Open Media Interaction SDK's solution is to package all the required data into a Data Transfer Object (DTO) that can be sent in a single call.

A DTO is a generic container for a key-value list of data associated with several distinct remote objects. In the list, you specify only the keys that you are interested in. You use this list to retrieve or modify attributes' values according to their properties.

# <span id="page-32-3"></span>DTOs in the Services API

The Open Media Interaction Service Layer makes use of the DTO Pattern for services' attributes that can be retrieved, set, or published. DTOs are involved in published events, in services' methods calls, and so on.

DTOs carry key-value attributes of several services. They are handled with dedicated methods and classes, as presented in the following sections.

#### <span id="page-33-0"></span>**Dedicated Classes**

Each service includes classes that gather attributes for DTO handling. These classes are named \*DTO, and each class manages the DTO corresponding to its name prefix. For example, QILInteractionDTO is a class that manages the DTO of a QIL interaction.

The attributes list of a DTO is a KeyValue array. The KeyValue class is a very simple container that has two fields:

- **•** KeyValue.key—the attribute name.
- **•** KeyValue.value—the object corresponding to the attribute value.

#### <span id="page-33-1"></span>**Attributes**

Each service handles a set of objects, and proposes several domains defining available attributes to deal with objects' data.

**Note:** To determine what the available attributes of a service are, see the service interface description in the *Open Media Interaction SDK 7.6 Services API Reference*.

For example, the ISystemService interface is a service that deals with configuration information. It includes three defined domains:

- **•** application-info defines common data associated with the application in the Configuration Layer.
- **•** business-attribute describes some Open Media business attributes available in the Configuration Layer.
- **•** business-attribute-value describes values for Open Media business attributes available in the Configuration Layer.

#### **Notation**

For each service, the domain attributes used in DTO are defined in accord with the following rule:

domain[[.subdomain]...]:attributeName

For example, the following attributes exist:

- **•** mil-interaction:interactionId
- **•** mil-interaction.ucs:parentId

**Warning!** When you use an attribute, you must use the complete attribute name, including the domain and subdomains.

#### **Properties**

[Table 5](#page-34-0) shows the properties that can be defined for an attribute.

#### <span id="page-34-0"></span>**Table 5: Attribute Properties**

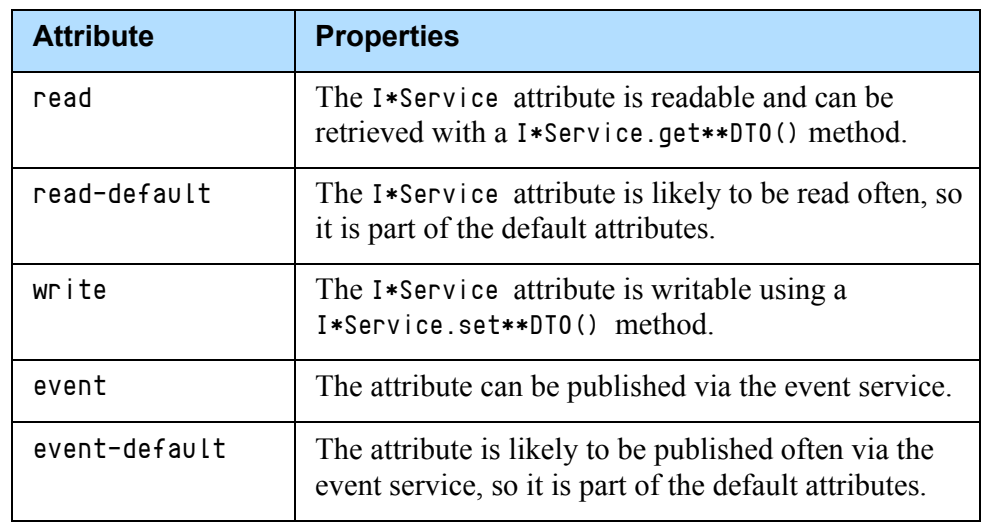

Note: To determine an attribute's properties, see the attribute description in the service interface definition in the *Open Media Interaction SDK 7.6 Services API Reference*.

#### **Wildcards**

You can use the wildcards defined in [Table 6](#page-34-1) to access an entire set of attributes.

#### <span id="page-34-1"></span>**Table 6: Attribute Wildcards**

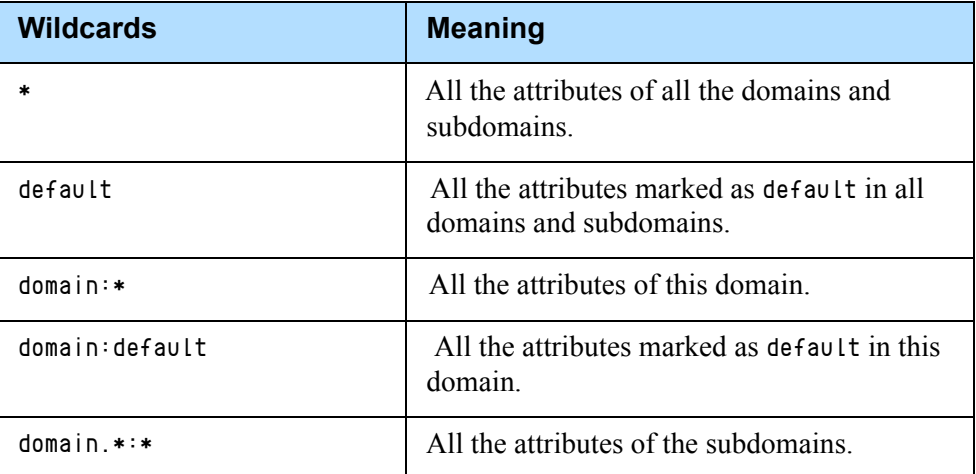

| <b>Wildcards</b>          | <b>Meaning</b>                                                    |
|---------------------------|-------------------------------------------------------------------|
| domain.*:default          | All the attributes marked as default in the<br>subdomains.        |
| $domain.sub-domain$       | All the attributes of this domain. subdomain.                     |
| domain.sub-domain:default | All the attributes marked as default in this<br>domain.subdomain. |

**Table 6: Attribute Wildcards (Continued)**

# <span id="page-35-0"></span>DTO Handling

Your application can use DTOs to read and write service attributes. DTOs also play an essential role in event handling.

**Note:** Genesys recommends that you avoid the use of wildcards in DTOs since they cause longer processing times for transactions.

This section shows how to read and set DTO attributes' values, and introduces the use of DTOs in events.

#### <span id="page-35-1"></span>**Reading DTOs**

Reading a DTO consists of reading a list of attributes identified with a read property in the service domain. You first define the list of attribute names, then use the appropriate get\*DTO() method.

For example, if you want to read the queue: status and queue: isMonitored attributes for a set of queues, you will use the IQILService.getQueuesDTO() method. First, you must define an array of the attribute names to be read:

```
string[] myAttributeNames = new string[]{"queue:status",
                                            "queue:isMonitored" };
```
To retrieve the corresponding attribute values, call the IQILService.getQueuesDTO() method, as illustrated in the following code snippet:

/// Defining the list of queues you are interested in:  $string[]$  myQueueIds = new string $[]$ { "queue0", "queue1"};

/// Retrieving for each queue the values for attributes /// defined in mAttributeNames
```
QueueDTO[] myValues = 
  myQueueService.getQueuesDTO(myQueueIds, myAttributeNames);
```
Each returned QueueDTO instance contains a key-value attribute array in the QueueDTO.data field. The following code snippet displays the attribute values in the data field of the QueueDTO object.

```
/// Displaying the ID of the first QueueDTO item returned
System.Console.WriteLine("Queue ID: "+myValues[0].queueId);
/// Displaying attributes' name and value:
foreach(KeyValue data in myValues[0].data )
{
  System.Console.WriteLine("{0}={1}",
                             data.key,
                            data.value.ToString());
}
```
The text displayed can be, for instance: Queue ID: queue0 queue:status=ACTIVE queue:isMonitored=false

### **Getting DTOs in Events**

Domain attributes that have the event property or the event-default property are published in events.

To determine which attributes are published by an event, refer to the *Open Media Interaction SDK 7.6 Services API Reference*. The available attributes are listed in the event description (part of the service interface definition).

When you subscribe to events, you specify which attributes must be retrieved. Then, the incoming events contain the KeyValue array with these attributes and their current values.

For further information about DTOs and event handling, see [Chapter 4,](#page-38-0)  ["Events," on page 39](#page-38-0).

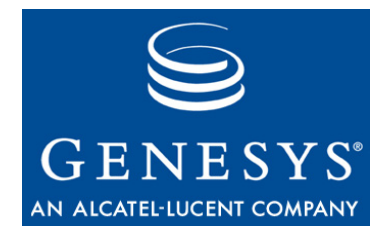

#### Chapter

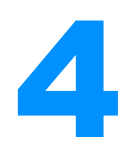

# <span id="page-38-0"></span>**Events**

The event service is the IEventService interface defined in the com.genesyslab.openmedia.soa namespace. To manage events, your application must integrate this interface and use classes of the com.genesyslab.soa.\_event namespace to deal with it. This chapter is divided into the following sections:

- [Introduction, page 39](#page-38-1)
- [Understanding the Event Service, page 40](#page-39-0)
- [Handling Subscription and Topics, page 43](#page-42-0)
- [Getting Events, page 49](#page-48-0)
- [Event Notification in Java, page 52](#page-51-0)

## <span id="page-38-1"></span>**Introduction**

Event handling is done through the event service and is based on the Subscribe/Publish Pattern. To deal with events, your application integrates the event service, which is in charge of all published events.

To be able to receive events, your application first subscribes to a list of events by calling the methods of the event service. Then, if your application performs modifications using the other Open Media services, or if the Genesys environment changes, the event service receives the corresponding events, as shown in [Figure 2 on page 40](#page-39-1).

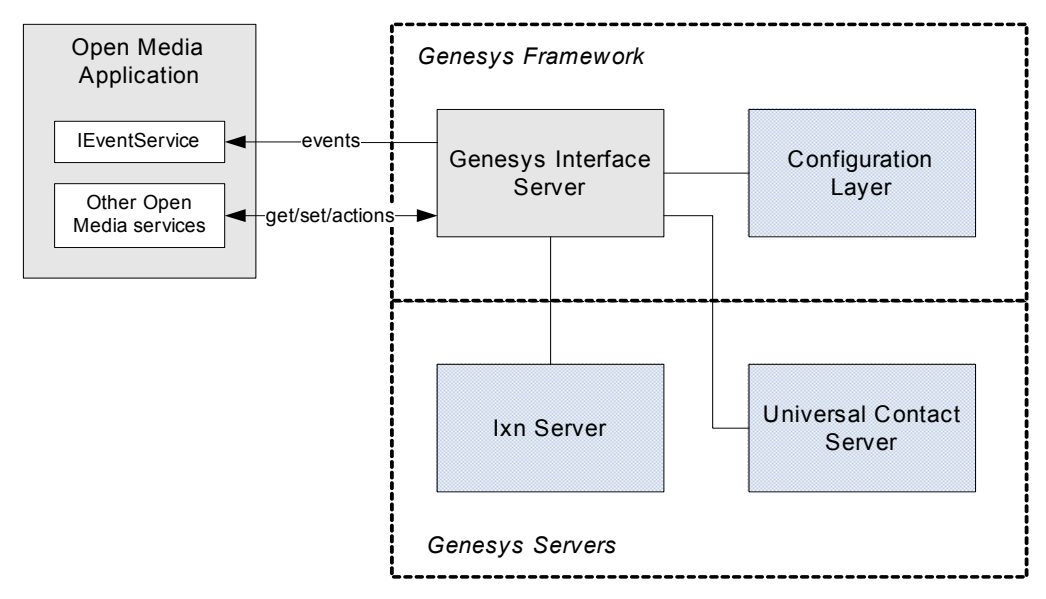

<span id="page-39-1"></span>**Figure 2: The Integrated Event Service After Event Subscription**

[Figure 2](#page-39-1) shows that the event service is dedicated to getting events from GIS once the application has subscribed to some of them.

Notice that the other Open Media services do not provide any management related to events. Your application uses these services for performing actions through GIS on Genesys servers, or for accessing information from all the servers connected to GIS.

An event is specific to, and propagates a change in some data managed by, a particular service. This change can occur due to a modification in the Genesys environment. For example, if the content of a queue changes—that is, interactions are added or deleted—the event service can get a QueueEvent event that contains attributes reflecting these content changes.

For each service, the associated event names are listed in the interface description. For each type of event, you can see the list of available attributes to retrieve with the received event. You define the attribute to propagate with the event when your application subscribes.

### <span id="page-39-0"></span>Understanding the Event Service

The event service has been designed to optimize network activity. Once you have subscribed to the events of a set of services, you get all the events in a single request—in either push or pull mode.

The following subsections introduce the main concepts of the event service, and of the classes of the com.genesyslab.soa.\_event namespace, that you should take into account in your application design.

### **Events Associated with Services**

As presented in ["Introduction" on page 39,](#page-38-1) the event service is the only service integrated into your application that deals directly with events. All the events are received by the event service.

However, the other services are interfaces for a set of objects. Events can occur on the objects hidden by a service. Therefore, each service has its own set of events, which are designed to be appropriate to activity for that service.

To find the list of events for any particular service in the *Open Media Interaction SDK 7.6 Services API Reference*, open its service interface. For example, under com.genesyslab.openmedia.soa, open the IQILService interface, scroll past its list of attributes (in domain:attribute notation) to find the available types of events:

- **•** QueueEvent
- **•** InteractionEvent

For each service, the attributes that have an event property are likely to be published in the service events. Event descriptions in the *Open Media Interaction SDK 7.6 Services API Reference* list all the attributes published by each event.

### <span id="page-40-1"></span>**Understanding 'Topics' Objects**

To manage events through the event service, you must define "topics" objects for creating or modifying the event subscription. The IEventService interface offers a set of features to dynamically remove, add, or modify subscriptions, according to your application needs.

The "topics" objects describe which event to subscribe or remove for each service. For each event subscribed, these objects describe which published attributes to retrieve. The "topics"-related interfaces are the following:

- **•** For subscription: TopicsService, TopicsEvent, and Topic.
- **•** For modifying the subscribed events: TopicsServiceRemove, TopicsEventRemove, and Topic.

The TopicsService interface lets your application subscribe to the events of a particular service. Each TopicsService instance associates a set of TopicsEvent with an Open Media service, as presented in [Figure 3](#page-40-0).

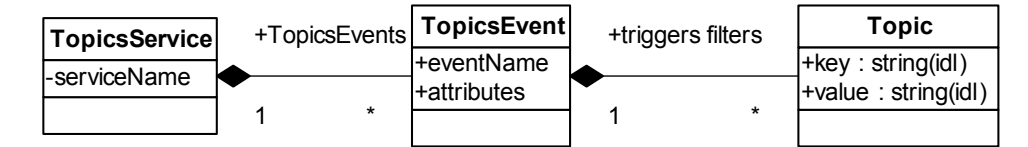

<span id="page-40-0"></span>**Figure 3: The TopicsService Class Diagram**

Your application should subscribe to general TopicsService objects for every service that your application integrates. The TopicsEvent objects associated with a TopicsService define each event type you want to subscribe, by using:

- **•** Triggers to define which specific events you want to receive.
- **•** Attribute keys list to retrieve services' attribute values with the event.
- Note: In the TopicsEvent object, you might notice the filters field. This field is for future releases. You do not need to take it into consideration.

The following subsections explain these aspects of event handling.

#### **Understanding Triggers**

Triggers identify the Genesys object related to an event.

For example, if your application uses the QIL service to monitor queues, your application can subscribe to QueueEvent. Your application must specify a trigger, that is, which queue to monitor. For example, your application would specify queue0 to receive any QueueEvent concerning queue0.

Triggers are values or fields of some published attributes listed in event descriptions of the *Open Media Interaction SDK 7.6 Services API Reference.* An event matches a TopicsEvent if its published attributes match one of the triggers.

The following sections present the general matching process for triggers and filters.

#### **Retrieved Events and TopicsEvents**

Whatever the type of event received on the server-side application, the IEventService interface retrieves only Event objects.

The Event class is part of the com.genesyslab.ail.ws.\_event namespace. Its attributes include the following:

- **•** eventName—a string specifying the event type.
- **•** serviceName—a string specifying the service name related to the event.
- **•** triggers—a key-value array of the triggers matched by the event.
- **•** attributes—a key-value array of the published attributes propagated with the event.

In each description of events in the *Open Media Interaction SDK 7.6 Services API Reference*, the published attributes are listed. Only these attributes can be propagated in the Event.attributes field.

The TopicsEvent class lets your application specify the keys of the published attributes to retrieve with an Event.

[Figure 4](#page-42-1) illustrates the relationship between the attribute keys of a TopicsEvent, the published attributes of an event, and the key-value pairs propagated with an Event object.

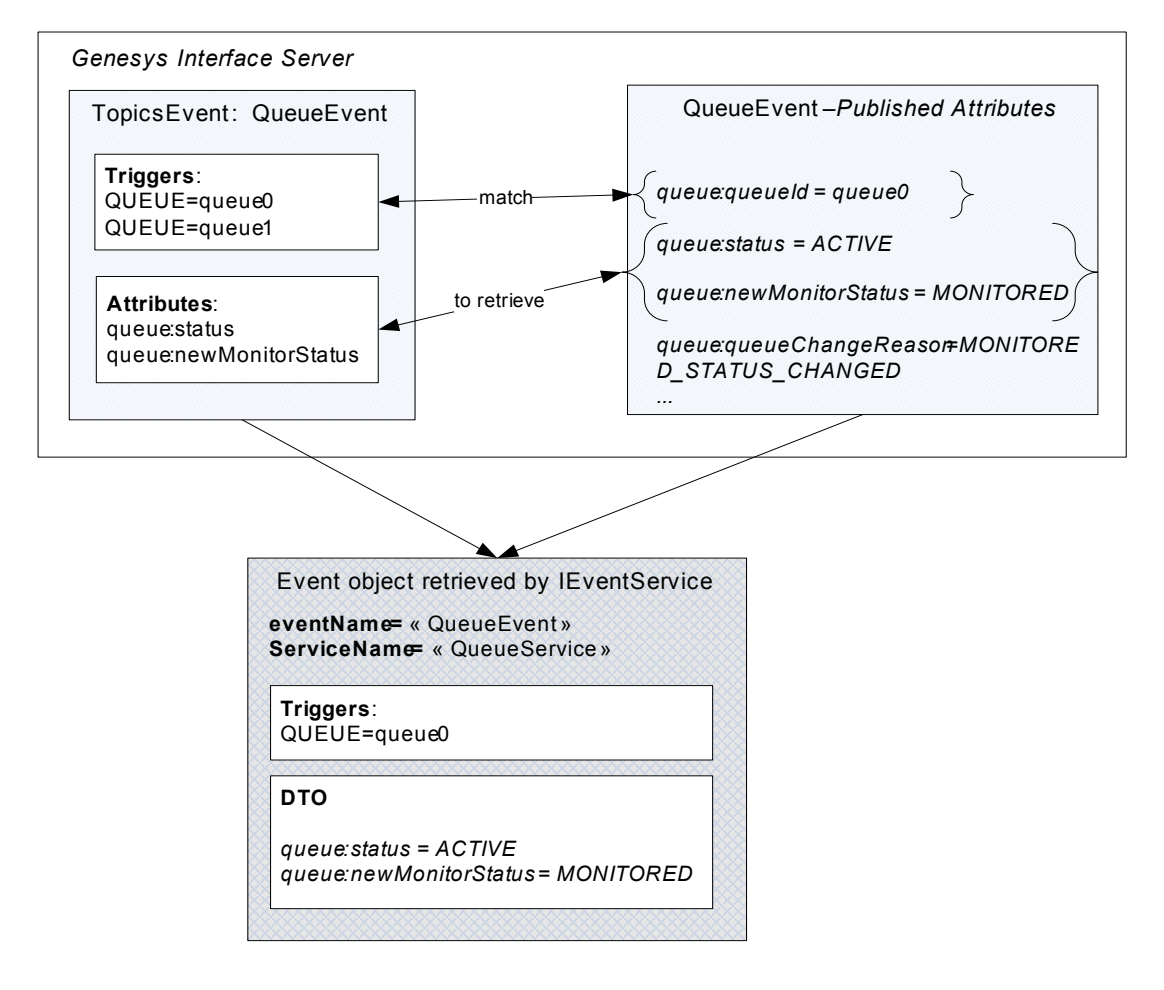

<span id="page-42-1"></span>**Figure 4: TopicsEvent and Event Relationship**

As shown in [Figure 4](#page-42-1), the attribute keys specified in the TopicsEvent determine which attributes are propagated in the Event object retrieved by the IEventService from GIS.

## <span id="page-42-0"></span>Handling Subscription and Topics

According to your requirements, your application must deal with Open Media service events—for example, to monitor queues and service back ends. Topics objects give you the opportunity to fine-tune your application during runtime.

This section assumes that you have read ["Understanding the Event Service" on](#page-39-0)  [page 40](#page-39-0).

This section details how to build topics objects and subscribe to events, how to modify topics objects so that you can get more or less information with events, and how to remove topics objects so that you no longer receive the associated events.

Therefore, this section is divided into the following subsections:

- **•** ["Creating TopicsService and TopicsEvent" on page 44.](#page-43-0)
- **•** ["Subscribing to the Events of a Service" on page 46](#page-45-0).
- **•** ["Handling Subscription Errors" on page 49](#page-48-1).

### <span id="page-43-0"></span>**Creating TopicsService and TopicsEvent**

As explained in ["Understanding 'Topics' Objects" on page 41,](#page-40-1) your application must create TopicsService and TopicsEvent objects to subscribe to events.

### **Creating a TopicsService Object**

The TopicsService class associates a specific service with an array of TopicsEvent to which to subscribe (see [Figure 3, "The TopicsService Class](#page-40-0)  [Diagram," on page 41\)](#page-40-0).

The TopicsService.TopicsEvents array must contain TopicsEvent objects of events occurring for the TopicsService.serviceName service.

For example, QueueEvent and InteractionEvent might occur for the QueueService service if interactions and queues change in the Genesys Framework. They can be specified in the TopicsEvent fields of a TopicsService object dedicated to the queue service.

The following code snippet defines a TopicsService object for the queue service. Its TopicsEvent field lets your application subscribe to QueueEvent only.

```
/// Creating a TopicsService for the Queue Service
TopicsService myTopicsServices = new TopicsService();
myTopicsServices.serviceName = "QueueService";
```
/// Creating Topics Events for the Queue Service TopicsEvent[] myTopicsEvents = new TopicsEvent[1] ;

```
/// Defining a topic event for QueueEvent
myTopicsEvents[0] = new TopicsEvent();
myTopicsEvents[0].eventName = "QueueEvent" ;
/// ...
```
/// Adding the previous TopicsEvents to the TopicsService object myTopicsServices.topicsEvents = myTopicsEvents ;

Note: Refer to the *Open Media Interaction SDK 7.6 Services API Reference* for more information about available events: See the interface description of a service.

### **Adding TopicsEvents**

For each TopicsService, you must fill in the TopicsService.TopicsEvents field with TopicsEvent objects that define the events to which to subscribe, using:

- **•** Triggers to determine which Genesys objects to listen to.
- **•** The list of attributes to retrieve in a DTO when the targeted events occur.

In the previous subsection, the code snippet defines a TopicsService instance for the queue service. The following code snippet shows how to set triggers to a TopicsEvent instance, so that your application gets events of type QueueEvent for two queues named queue0 and queue1.

```
/// Defining a topic event for QueueEvent
myTopicsEvents[0] = new TopicsEvent();
myTopicsEvents[0].eventName = "QueueEvent";
```
/// Defining triggers for queue0 and queue1 myTopicsEvent.triggers = new Topic[2] ;

```
/// Specifying the queues to be listened
myTopicsEvent.triggers[0]= new Topic();
myTopicsEvent.triggers[0].key = "QUEUE" ;
myTopicsEvent.triggers[0].value = "queue0";
```

```
/// Specifying the targeted queue
myTopicsEvent.triggers[1]= new Topic();
myTopicsEvent.triggers[1].key = "QUEUE" ;
myTopicsEvent.triggers[1].value = "queue1";
```
The above code snippet specifies that any QueueEvent occurring on queue0 or queue1 is retrieved by the event service.

Now you must specify which attributes to retrieve with these events. The attributes published within an event have an event property.

**Note:** For performance reasons, you should retrieve only the event attributes that your application will use, in order to minimize traffic with GIS and other Genesys servers.

The following code snippet completes the previous code snippets by setting a list of attributes to retrieve for QueueEvent events:

```
/// Setting the key list of attributes to retrieve in 
/// QueueEvent events
myTopicsEvent.attributes = new String[] {
                         "queue:queueChangeReason",
                         "queue:status"
                         "queue:newMonitorStatus"} ;
```
Your application can use wildcards in the TopicsEvent. attributes, as presented in the following code snippet:

```
/// Retrieving all the queue attributes
myTopicsEvent.attributes = new String[] {"queue:*"};
/// ...
```
In the above code snippet, the asterisk wildcard specifies that all attributes in the queue domain having an event property are propagated. For further information about wildcards, see [page 35.](#page-34-0)

For further information about the key-value pairs for triggers and published attributes, refer to the event descriptions in the *Open Media Interaction SDK 7.6 Services API Reference.*

### <span id="page-45-0"></span>**Subscribing to the Events of a Service**

In the previous subsections, code snippets defined a TopicsService instance for QueueEvent events of the queue service. This section shows how to subscribe by:

- **•** Creating an IEventService instance.
- **•** Creating a subscriber and subscribing using topics.
- **•** Subscribe to new topics and unsubscribing to topics.

#### **Getting an Event Service Instance**

To get an IEventService instance, make a call to the ServiceFactory.createService() method, as shown here:

```
IEventService eventservice = (com.genesyslab.openmedia.soa.IEventService) 
   factory.createService(typeof(com.genesyslab.openmedia.soa.IEventService));
```
### **Creating a Subscriber**

Creating a subscriber is essential when your application needs to get events with the event service. You use this subscriber to:

**•** Initially subscribe your application to a set of events.

• Update the list of events to which you subscribed, by subscribing to and unsubscribing from new topics.

You must use a single subscriber for your application to manage all subscription-related actions on the event service.

The following code snippet shows how to create a new subscriber for your application:

#### /// Creating a Subscriber

SubscriberResult mySubscriber = eventservice.createSubscriber(null,myTopicsServices) ;

Note: Use this SubscriberResult for your further subscribing and unsubscribing operations. This ensures the use of a single subscriber for your application.

### **Further Subscribing**

During runtime, your application's needs for event-propagated data can change. Your application can define new TopicsService objects and use the IEventService.subscribeTopics() method to subscribe, as presented in the following code snippet:

```
/// Creating the array of new topics
TopicsService[] newTopicsServices = new TopicsService[1] ;
///...
/// Subscribing
eventservice.subscribeTopics( mySubscriber.subscriberId,
                                newTopicsServices);
```

```
Warning! When your application subscribes to a TopicService using a
           TopicsEvent with a trigger that has already been subscribed, filters 
           and attributes are all replaced by the new ones.
```
#### **Unsubscribing from Topics**

Your application may unsubscribe from a TopicsService, or modify TopicsEvents content, during application runtime to fulfill your application's needs. The following subsections detail the corresponding IEventService features.

#### **Removing All the Topics Events**

Your application can remove all the topics events for all the services. Use the IEventService.unsubscribeAllTopics() method.

The following code snippet unsubscribes from all the topics objects defined for your application subscriber:

eventservice.unsubscribeAllTopics(mySubscriber.subscriberId);

All the TopicsEvent previously defined with a TopicsService are removed. Your application no longer receives events.

#### **Removing Specific Topics for a Service**

The process of removing a specific topic for a service is similar to the subscribing process. Instead of subscribing with a TopicsService array, your application unsubscribes with a TopicsServiceRemove array.

A TopicServiceRemove object is dedicated to a service and includes the TopicsEventRemove objects that list the removed events for this service. The removed events are associated with a trigger.

The following code snippet removes the trigger queue0 of the QueueEvent for the queue service:

```
/// Defining the trigger
Topic myTriggerToRemove = new Topic();
myTriggerToRemove.key = "QUEUE";
myTriggerToRemove.value = "queue0";
/// Creating the array of events to remove
TopicsEventRemove[] myTopicsEventToRemove = new TopicsEventRemove[1];
myTopicsEventToRemove[0] = new TopicsEventRemove();
/// Setting the trigger for the Queue
myTopicsEventToRemove[0].eventName = "QueueEvent";
myTopicsEventToRemove[0].triqqers = new Topic[1],myTopicsEventToRemove[0].triggers[0] = new Topic();
myTopicsEventToRemove[0].triggers[0] = myTriggerToRemove;
/// Creating the array of TopicsServiceRemove
TopicsServiceRemove[] myTopicsServiceToRemove = new TopicsServiceRemove[1];
/// Creating a TopicsServiceRemove for the Queue Service 
myTopicsServiceToRemove[0] = new TopicsServiceRemove();
myTopicsServiceToRemove[0].serviceName="QueueService";
/// Associating the previous topics to the Queue Service
myTopicsServiceToRemove[0].topicsEventsRemove = myTopicsEventToRemove;
/// Unsubscribing
```
myEventService.unsubscribeTopics( mySubscriber.subscriberId, myTopicsServiceToRemove);

The above code snippet ensures that the subsequent QueueEvents retrieved with the mySubscriber.subscriberId no longer include events for queue0.

### <span id="page-48-1"></span>**Handling Subscription Errors**

When your application subscribes or unsubscribes, the topic objects are processed sequentially: if an error occurs for one topic, the remaining topics are processed. The occurred errors are returned in an array of TopicServiceError objects.

```
/// subscribing to topics
TopicServiceError[] myTopicsServiceErrors = 
   eventservice.subscribeTopics( mySubscriber.subscriberId, myTopicsServices);
/// Displaying the topics errors
foreach(TopicServiceError err in myTopicsServiceErrors)
{
   System.Console.WriteLine("Subcr. error for event {0}: key = {1}
                              val = \{2\}".
                              err.eventName, err.filter.key,
                              err.filter.value.ToString());
}
```
In the above code snippet, the event service processes a subscription and errors are displayed in the console.

## <span id="page-48-0"></span>Getting Events

There are two available modes to get events:

- Pull mode—your application retrieves the events.
- Push mode—your application is notified of the events.

#### **Pull Mode**

In pull mode, your application must periodically retrieve events; it is not notified when an event occurs. The server-side application waits for the clientside application request to deliver the subscribed events.

#### **Retrieving Events**

To retrieve events, your application defines topics for the services, then subscribes to these topics. See ["Subscribing to the Events of a Service."](#page-45-0)

Once your application has subscribed, it can retrieve events associated with the SubscriberResult.subscriberId identifier by calling the IEventService.getEvents() method.

The following code snippet is an example of a getEvents() call:

```
/// Retrieving the last occurred events 
/// timeout in seconds is set to 1
Event[] events = myEventService.getEvents(mySubscriber.subscriberId,
                                            1);
/// Displaying the events
foreach(Event evt in events)
{
  System.Console.WriteLine("Occured {0}", evt.ToString());
}
```
**Warning!** If you set a non-zero value for the timeout parameter of the IEventService.getEvents() method, this method does not return until either events occur or the timeout is reached.

#### **Specifics**

In pull mode, the subscriber must be sure to retrieve the events before the server-side timeout is reached.

**Warning!** The default timeout is 10 minutes. If no event has been retrieved within 10 minutes, the subscriber is removed.

### **Push Mode**

In push mode, your application is notified of the occurring events. Your application must:

- **1.** Implement the notifyEvents() method of a class inheriting the INotifyService interface.
- **2.** Subscribe to the event service.

Then, during runtime, whenever events occur, the notifyEvents() method is called and its code is executed.

#### **Using the INotifyService Interface**

Your application must create a class inheriting the com.genesyslab.ail.ws.\_event.INotifyService class. This inherited class must implement the INotifyService.notifyEvents() method.

The following code snippet presents a short implementation of an inherited class with a notifyEvents() method that displays the content of notified events in the console:

```
public class NotificationImpl :
  com.genesyslab.soa._event.INotifyService 
{
  public void notifyEvents(string subscriberId,
                      com.genesyslab.ail.ws._event.Event[] events)
   {
        if (events == null) 
        {
           System.Console.WriteLine("notifyEvents - null \n");
           return ;
        }
        System.Console.WriteLine( "notifyEvents getEvents : " +
                                  events.Length + "\n\n\sqrt{n}" ;
        foreach( Event evt in events)
        {
           System.Console.WriteLine( "Service :"+ evt.serviceName 
                                  + "Event: "+ evt.eventName
                                  + "timeStamp:"+ evt.timeStamp
                                  +"\n");
        }
  }
}
```
### **Subscribing**

Use an instance of your inherited INotifyService class to fill the notif.notificationEndpoint field.

```
Notification notif = new Notification();
notif.notificationEndpoint = new NotificationImpl();
/// Notif type for Web services
notif.notificationType="SOAP_HTTP";
```
Then, subscribe with the Notification instance.

```
SubscriberResult result =
  myEventService.createSubscriber(notif,myTopicsServices) ;
```
### **Reading DTOs in Events**

When your application subscribes to events, it specifies a set of published attributes to retrieve with the events (see ["Creating TopicsService and](#page-43-0)  [TopicsEvent" on page 44](#page-43-0)).

The attributes can be accessed with the Event.attributes attribute, which is a KeyValue array. The following code snippet is a pull-mode example:

```
/// Retrieving the last occurred events
Event[] events = myEventService.getEvents(mySubscriber.subscriberId,
```

```
1);
foreach(Event evt in events)
{
  KeyValue[] attributes = evt.attributes ;
  foreach( KeyValue attr in attributes)
   {
     System.Console.WriteLine(
        "Service: {0}\tKey: {1} value: {1}",
        evt.serviceName, attr.key, attr.value) ;
  }
}
```
The above code snippet displays the attribute key-value pairs retrieved with the events.

## <span id="page-51-0"></span>Event Notification in Java

This section describes how to use Open Media Interaction Services notification with Java. Several solutions are available to use unsolicited events in Java with GIS.

In this section, we use the Apache Axis SOAP toolkit to implement a clientside notification mechanism in a simple notification server.

This example supposes that we have GIS running on host  $\langle GIS \rangle$  = HOST) and port  $\langle GIS_PORI \rangle$ . All the following subsections are related to this example.

### **Notification Classes Generation**

To generate classes used in notification events, we will use WSDL2java, a tool provided by Apache Axis. Replace the italicized placeholders when typing the following command line:

java org.apache.axis.wsdl.WSDL2Java

-o output

--server-side http://*<GIS\_HOST>*:*<GIS\_PORT>*/gis/services/OPENMEDIA\_/NotifyService?wsdl

The required classes will be generated in the directory named *output*. These classes must be added to your source path. The WSDL2java tool generates a mapping file that maps the SOAP types to Java classes.

The tool generates the classes for each type from WSDL, using a typemapping file (deploy.wsdd). It also generates the following server implementation class:

com/genesyslab/www/services/openmedia/wsdl/event/NotifyServiceSoapBindingImpl.java

This class has a method notifyEvents (String subscriberId, Event[]events), which is called on each notification event, as shown in the following example:

```
public void notifyEvents(String subscriberId, Event[] events) throws 
   java.rmi.RemoteException, 
   com.genesyslab.www.services.ail.wsdl.event.WServiceException 
{
  // Put action to process for each event received here
}
```
### **Simple Notification Server**

This subsection introduces the implementation of a simple notification server for your client application. To achieve this, you can use a little server provided by the Axis toolkit and identified as the following class:

org.apache.axis.transport.http.SimpleAxisServer

To provide this class with all the deployment information included in the deploy.wsdd file, start it as shown in the following code snippet:

```
org.apache.axis.client.AdminClient adminClient = 
   new org.apache.axis.client.AdminClient();
```
String[] argsDeploy = {"deploy.wsdd", "-p", Integer.toString(port)};

```
adminClient.process(argsDeploy);
```
Once the server is started, you can browse Notify Service on the client side at:

http://client\_host:client\_port/axis/services/NotifyService?wsdl

When creating a subscriber in your application for the event service, you must define the notification location by setting the following fields to:

- **•** notificationEndPoint http://client\_host:client\_port/axis/services/NotifyService
- **•** notificationType SOAP\_HTTP

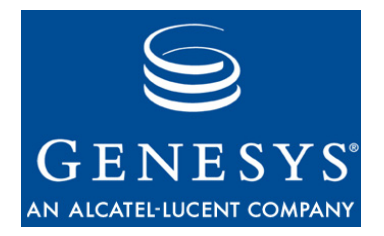

#### Chapter

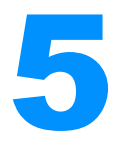

# **System Service**

This chapter explains the ISystemService interface that provides information about configuration data and connection backends.

This chapter includes the following sections:

- Prerequisites, page 55
- [More System Essentials, page 55](#page-54-1)
- [Configuration Data, page 56](#page-55-0)
- [Monitoring Services, page 58](#page-57-0)

### <span id="page-54-0"></span>**Prerequisites**

To follow the discussion in this chapter, you will need the *Open Media Interaction SDK 7.6 Services API Reference* (which is located in the doc/ subdirectory of your Open Media Interaction SDK Services installation directory).

Discussion in this chapter also assumes that you read [Chapter 2, "Connection,"](#page-20-0)  [on page 21,](#page-20-0) [Chapter 3, "Data Transfer Object," on page 33](#page-32-0), and [Chapter 4,](#page-38-0)  ["Events," on page 39](#page-38-0) before starting reading this section.

## <span id="page-54-1"></span>More System Essentials

This section introduces the system service and the essential information you need to know to integrate it to your application.

The system service provides configuration and system data through the attribute domains and methods listed in [Table 7](#page-55-1).

**Domain ISystemService Methods** application-info getApplicationInfoDTO() business-attribute business-attribute-value getBusinessAttributesDTO() getMediaTypesDTO()

<span id="page-55-1"></span>

There are two main things you can do with the system service:

service-info detServiceInfos()

- **• Get configuration data,** that is, application information, business attributes, and business attribute values.
- **• Monitor connections to Genesys servers.**

The following sections detail how to make these steps stand out so that you can quickly learn to write your own real-world applications.

getInteractionTypesDTO() getInteractionSubTypesDTO()

## <span id="page-55-0"></span>Configuration Data

After your application has connected GIS, the configuration features of the system service give you access to the Configuration Layer data for this application's tenant, such as:

- **•** Application information.
- **•** Business attributes:
	- Media types defined in the Media Type section.
	- $\cdot$  Interaction types defined in the Interaction Type section.
	- Interaction subtypes defined in the Interaction Subtype section.

### **Getting Application Information**

To get application information, you just call the SystemService.getApplicationInfo() method. It returns an array of key-value pairs, as shown in the following code snippet:

```
KeyValue[] applicationinfo = 
   systemservice.getApplicationInfoDTO(new string[]{"application-info:*"});
```
### **Getting Business Attributes**

Business attributes and their values are configuration data available through the Configuration Layer. Business attributes define metadata for information concerning MIL and QIL interactions.

There are three types of business attributes that you can use in your open media application, defined in the BusinessAttributeType class:

- **•** MEDIA\_TYPE—Business attribute for media types.
- **•** INTERACTION\_TYPE—Business attribute for interaction types.
- **•** INTERACTION\_SUBTYPE—Business attribute for interaction subtypes.

A business attribute , available in the following interfaces:

- **•** BusinessAttributeDTO—Metadata for a business attribute's type.
- **•** BusinessAttributeValueDTO—A value for a business attribute's type.

The BusinessAttributeDTO interface defines metadata for information concerning MIL and QIL interactions.

To get a business attribute, use one of the ISystemService methods associated to the business-attribute domain (see [Table 7 on page 56](#page-55-1)).

Each BusinessAttributeDTO interface contains a set of BusinessAttributeValue interfaces. Each BusinessAttributeValue describes a value characterized by the parent BusinessAttribute.

The following code snippet shows how to get Media Types business attributes and the associated values.

```
BusinessAttributeDTO businessAttributeDTO = systemservice.getMediaTypesDTO(
   new String[]{"business-attribute:displayName"},
  new String[]{"business-attribute-value:name","business-attribute-
   value:description"});
System.Console.WriteLine( businessAttributeDTO.name +" values are: " );
foreach(BusinessAttributeValueDTO val in businessAttributeDTO.values)
{
  String toDisplay = val.name+ ": " ;
  foreach(KeyValue pair in val.data)
  {
     toDisplay += pair.key + "="+ pair.value.ToString()+" ";
  }
  System.Console.WriteLine(toDisplay);
}
```
If your application handles QIL and MIL interactions, use business attributes to get more information about these interactions. In the qil-interaction and mil-interaction domains respectively of the IQILService and IMILService, you can notice that interactions are associated with values of business attributes.

For instance, if for a given QILInteractionDTO, the qil-interaction:mediaType is fax, you can get a BusinessAttributeDTO object for Media Type, as shown in the previous code snippet, and then, use it to get the

BusinessAttributeValueDTO object containing data about the fax value.

Refer to the *Open Media Interaction SDK Services API Reference* for further details about classes.

## <span id="page-57-0"></span>Monitoring Services

GIS maintains connections to the Genesys environment. Although you cannot manage these connections with the open media services, the system service lets your application access and monitor connections' status.

In this purpose, service features are available as ServiceInfo objects through the ISystemService.getServiceInfosDTO() method. Each ServiceInfo instance associates a ServiceStatus with a ServiceType.

Your application can access several types of services—see ServiceType for further details:

- **•** CONFIGURATION—Connection to the Configuration Layer.
- **•** INTERACTION\_SERVER—Connection to Interaction Server.
- **•** UCS—Connection to Universal Contact Server.
- **ESP—Connection to Interaction Server using ESP (External Service)** Protocol.)

The following code snippet shows how to retrieve information for all services of your application.

```
ServiceInfo[] allServices = systemservice.getServiceInfos();
foreach(ServiceInfo service in allServices)
{
  System.Console.WriteLine(service.type.ToString() +" is in status " +
                            service.status.ToString());
}
```
This code snippet can generate the following output:

CONFIGURATION is in status ON INTERACTION\_SERVER is in status ON ESP is in status OFF UCS is in status OFF

To monitor services, your application must subscribe to ServiceEvent and specify which service to monitor. There are four steps to complete:

- **1.** Create a TopicsService for the system service.
- **2.** Create a TopicsEvent for ServiceEvent events.
- **3.** Add a trigger for each service to be monitored.
- **4.** Subscribe.

The following code snippet shows how to subscribe to ServiceEvent events for connections to the Configuration Layer and Interaction Server.

```
/// 1. Creating a TopicsService for the System Service
TopicsService systemTopicsService = new TopicsService();
systemTopicsService.serviceName = "SystemService";
systemTopicsService.topicsEvents = new TopicsEvent[1] ; 
/// 2. Defining a topic event for ServiceEvent
systemTopicsService.topicsEvents[0] = new TopicsEvent() ;
systemTopicsService.topicsEvents[0].eventName = "ServiceEvent" ;
//Setting attributes to retrieve
systemTopicsService.topicsEvents[0].attributes = new string[]{"service-info:info"};
/// 3. Adding triggers
systemTopicsService.topicsEvents[0].triggers = new Topic[2];
systemTopicsService.topicsEvents[0].triggers[0] = new Topic();
systemTopicsService.topicsEvents[0].triggers[0].key = "SERVICE_TYPE";
systemTopicsService.topicsEvents[0].triggers[0].value = "CONFIGURATION";
systemTopicsService.topicsEvents[0].triggers[1] = new Topic();
systemTopicsService.topicsEvents[0].triggers[1].key = "SERVICE_TYPE";
systemTopicsService.topicsEvents[0].triggers[1].value = "INTERACTION_SERVER";
///4. Subscribing with the subscriber ID of the application
TopicsService[] newTopics = new TopicsService[]{systemTopicsService};
eventservice.subscribeTopics( mySubscriber.subscriberId,newTopics);
```
Then, if any ServiceEvent occurs for the connection of the GIS to Configuration Layer or Interaction Server, your application will get an Event object through the event service.

In this Event object, you will get the new status for the connection service who caused the event.

```
Event[] events = eventservice.getEvents(mySubscriber.subscriberId, 1);
foreach(Event evt in events)
{
  if (evt.serviceName == "SystemService" && evt.eventName== "ServiceEvent")
  {
     foreach (KeyValue att in evt.attributes)
     {
       //key is always service-info:info
        ServiceInfo srv = (ServiceInfo) att.value;
        System.Console.WriteLine(att.key+ ": "+ srv.type.ToString + " is in status"
                                +srv.status.ToString());
     }
```

$$
\begin{matrix} & & \\ & & \end{matrix}
$$

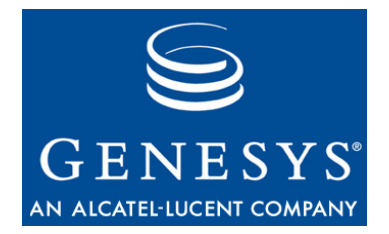

#### Chapter

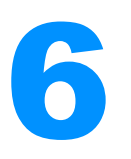

# **Queued Interaction Layer**

This chapter explains the QIL (Queued Interaction Layer) service, represented by the IQILService interface that gets queued information from Genesys servers through GIS.

This chapter includes the following sections:

- QIL Prerequisites, page 61
- [More QIL Essentials, page 61](#page-60-1)
- [Getting Queue Data, page 62](#page-61-0)
- [Monitoring Queues, page 63](#page-62-0)

## <span id="page-60-0"></span>QIL Prerequisites

To follow the discussion in this chapter, you will need the *Open Media Interaction SDK 7.6 Services API Reference* (which is located in the doc/ subdirectory of your Open Media Interaction Services SDK installation directory).

Discussion in this chapter also assumes that you read [Chapter 2, "Connection,"](#page-20-0)  [on page 21,](#page-20-0) [Chapter 3, "Data Transfer Object," on page 33](#page-32-0), and [Chapter 4,](#page-38-0)  ["Events," on page 39](#page-38-0) before starting reading this section.

## <span id="page-60-1"></span>More QIL Essentials

The QIL (Queued Interaction Layer) service lets your applications monitor queues and get information about queued interactions in the Genesys Framework.

The IQILService interface provides queued data through the attribute domains and methods listed in [Table 8 on page 62](#page-61-1).

| <b>Domain</b>   | <b>IQILService Methods</b>                                        | <b>Events</b>                  |
|-----------------|-------------------------------------------------------------------|--------------------------------|
| queue           | getQueuesDTO()<br>startQueueMonitoring()<br>stopQueueMonitoring() | QueueEvent                     |
| qil-interaction |                                                                   | QueueEvent<br>InteractionEvent |

<span id="page-61-1"></span>**Table 8: Domains and Related Methods**

There are four main things you can do with the QIL service:

- **•** Get queue data.
- **•** Start and stop monitoring a queue.
- **•** Monitor queues.
- **•** Monitor queued interactions.

**Note:** You can get information about queued interactions only through events. (See the "QILInteractionDTO" topic in the *API Reference*.)

The following sections detail how to make these steps stand out so that you can quickly learn to write your own real-world applications.

### <span id="page-61-0"></span>Getting Queue Data

The queue domain identifies data you can get for queues through the IQILService interface.

To get queue data, you can call the IQILService.getQueuesDTO() method, which returns an array of QueueDTO objects. This array contains a QueueDTO instance for each specified queue.

If you set the queueIds parameter to null when calling this method, it returns all the queues available through the IQILService interface.

The following code snippet shows how to make this call:

```
//Getting all queues with all queue attributes
QueueDTO[] allqueues = qilservice.getQueuesDTO(null,new String[]{"*"});
```
Within the QueueDTO.queueId strings, you are able to manage monitoring on queues. See the ["Monitoring Queues"](#page-62-0) section immediately below.

## <span id="page-62-0"></span>Monitoring Queues

Queue monitoring depends on two statuses, available in the queue data:

- **•** queue:status—Indicates whether or not the queue is active. The queue is active if a strategy is loaded in the queue.
- **•** queue:isMonitored—Indicates whether your application is monitoring the queue. If the queue is being monitored, you can track content changes and interaction activity.

The following subsections introduce how to use these statuses to manage queue monitoring and get events.

### **Starting and Stopping Monitoring**

To monitor a queue, your application must verify that this queue's status is ACTIVE. This is possible by getting a QueueDTO containing the queue:status attribute value for this queue.

Then, if the queue status is ACTIVE, your application must start monitoring this queue—for instance, queue0—by calling the

IQILService.startQueueMonitoring() method, as shown in this code snippet:

```
//Getting the status of queue0
QueueDTO[] queues = 
  qilservice.getQueuesDTO(new string[]{"queue0"},
     new string[]{"queue:queueId","queue:status"});
foreach(KeyValue pair in queues[0].data)
{
   if(pair.key == "queue:status")
   {
     QueueStatus status = (QueueStatus) pair.value;
      if(status == QueueStatus.ACTIVE)
      {
        qilservice.startQueueMonitoring("queue0");
     }
  }
}
```
If the request is successful, your application can get a QueueEvent event propagating the MONITORED queue monitoring status. If the queue monitoring status is MONITORED, your application can track queue content changes and interaction events, as detailed in the following sections.

It is as simple to stop monitoring a queue as it is to start monitoring it. Call the the IQILService.stopQueueMonitoring() method, as shown in this code snippet:

qilservice.stopQueueMonitoring("queue0");

### **Managing Queue Events**

When your application subscribes to QueueEvent events for the QILService, it can get two types of QueueEvent events, which propagate different attributes:

- **•** Monitoring status changed—This event occurs when you start and stop monitoring a queue, or when a queue modification could have changed the monitoring status.
- **•** Queue content changed—This event occurs on a MONITORED queue when the queue content changed, that is, when interactions were added to or removed from the queue.

[Table 9](#page-63-0) shows which queue attributes are published with each event.

<span id="page-63-0"></span>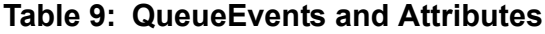

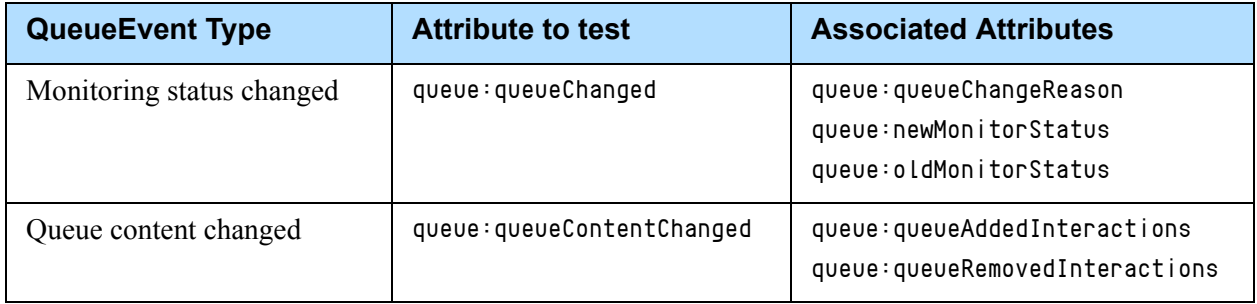

To monitor a queue, you must track the QueueEvent events for changes in monitoring status. You can get content changes and interaction events on a queue only if this queue's monitoring status is MONITORED.

The following code snippet shows how to subscribe to QueueEvent events, and how to specify default attributes for getting both monitoring status changes and content changes on two queues—queue0 and queue1.

```
/// 1. Creating a TopicsService for the QIL Service
TopicsService queueTopicsService = new TopicsService();
queueTopicsService.serviceName = "QILService";
queueTopicsService.topicsEvents = new TopicsEvent[1] ;
```

```
/// 2. Defining a topic event for QueueEvent
queueTopicsService.topicsEvents[0] = new TopicsEvent() ;
queueTopicsService.topicsEvents[0].eventName = "QueueEvent" ;
```

```
//Setting attributes to retrieve
queueTopicsService.topicsEvents[0].attributes = new string[]{"default"};
```

```
/// 3. Adding triggers
queueTopicsService.topicsEvents[0].triggers = new Topic[2];
queueTopicsService.topicsEvents[0].triggers[0] = new Topic();
queueTopicsService.topicsEvents[0].triggers[0].key = "QUEUE";
queueTopicsService.topicsEvents[0].triggers[0].value = "queue0";
```

```
queueTopicsService.topicsEvents[0].triggers[1] = new Topic();
queueTopicsService.topicsEvents[0].triggers[1].key = "QUEUE";
queueTopicsService.topicsEvents[0].triggers[1].value = "queue1";
```

```
///4. Subscribing with the subscriber ID of the application
TopicsService[] newTopics = new TopicsService[]{queueTopicsService};
eventservice.subscribeTopics( mySubscriber.subscriberId,newTopics);
```
### **Managing Interaction Events**

If a queue's monitoring status is MONITORED, you can get events for interactions of this queue, that is, InteractionEvent events. These events involve status and property changes in interactions.

These events let your application access the QILInteractionDTO objects that contain detailed information about an interaction, described in the qil-interaction domain of the IQILService. For further details, see the *Open Media Interaction SDK 7.6 Services API Reference*.

The following code snippet adds a new topic service for the QIL service, which lets the subcribing application receive InteractionEvent events, which occur on interactions of queue0.

```
/// 1. Creating a new TopicsService for the QIL Service
TopicsService newqueueTopicsService = new TopicsService();
newqueueTopicsService.serviceName = "QILService";
newqueueTopicsService.topicsEvents = new TopicsEvent[1] ;
```

```
/// 2. Defining a topic event for InteractionEvent
newqueueTopicsService.topicsEvents[0] = new TopicsEvent() ;
newqueueTopicsService.topicsEvents[0].eventName = "InteractionEvent" ;
```

```
//Setting attributes to retrieve
newqueueTopicsService.topicsEvents[0].attributes = new string[]{"default"};
```
/// 3. Adding triggers

```
newqueueTopicsService.topicsEvents[0].triggers = new Topic[1];
newqueueTopicsService.topicsEvents[0].triggers[0] = new Topic();
newqueueTopicsService.topicsEvents[0].triggers[0].key = "QUEUE";
newqueueTopicsService.topicsEvents[0].triggers[0].value = "queue0";
```

```
///4. Subscribing with the subscriber ID of the application
TopicsService[] newTopics = new TopicsService[]{newqueueTopicsService};
eventservice.subscribeTopics( mySubscriber.subscriberId,newTopics);
```
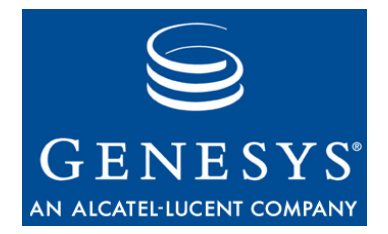

#### Chapter

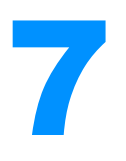

# **Media Interaction Layer**

This chapter explains the MIL (Media Interaction Layer) service, represented by the IMILService interface. This service manages third-party media interactions in Interaction Server through GIS.

This chapter also explains the UCS (Universal Contact Server) service, represented by the IUCSService interface, which manages third-party media interactions' data in UCS through GIS.

This chapter includes the following sections:

- Prerequisites, page 67
- More MIL Essentials, page 68
- [Submitting a MIL Interaction, page 69](#page-68-0)
- [Managing ESP Callbacks, page 71](#page-70-0)
- [Managing Interactions in UCS, page 70](#page-69-0)

### <span id="page-66-0"></span>**Prerequisites**

To follow the discussion in this chapter, you will need the *Open Media Interaction SDK 7.6 Services API Reference* (which is located in the doc/ subdirectory of your Open Media Interaction Services installation directory).

Discussion in this chapter also assumes that you have read [Chapter 2,](#page-20-0)  ["Connection," on page 21,](#page-20-0) [Chapter 3, "Data Transfer Object," on page 33,](#page-32-0) and [Chapter 4, "Events," on page 39.](#page-38-0)

You may need to read to learn more about the business attributes that characterize third-party media interactions.

## <span id="page-67-0"></span>More MIL Essentials

The MIL (Media Interaction Layer) service and the UCS service include all methods required to manage third-party media interactions (also called MIL interactions). This section discusses the main features available through the API.

All interfaces and atomic methods provided with the MIL and UCS services for handling interactions allow you to build your own interaction workflow and manage interaction-related information (status, attached data, and so on).

Therefore, when developing your applications, pay attention to synchronizing interaction data through servers, such as Interaction Server and UCS.

### **MIL Service**

The IMILInteractionService interface provides synchronous methods to perform requests like the following on MIL interactions handled by Interaction Server:

- **•** Submit an interaction with its interaction parameters.
- **•** Stop processing interactions.
- **•** Change submitted interactions' parameters.
- **•** Get callback requests on an interaction you created.

**Note:** You cannot use the MIL service to manage Genesys multimedia interactions, that is, interactions of type chat or email.

Your application cannot get events on MIL interactions' changes (status, data, and so on.) It can subscribe to CallbackEvent events, provided with ESP (External Service Protocol) features.

ESP is a Genesys protocol that the MIL service can use on the GIS side to communicate with Interaction Server. Its purpose is to let Interaction Server send requests to your application depending on external services defined in your routing strategies.

For further details about these interfaces, see the *Open Media Interaction SDK 7.6 Services API Reference*. For details about implementing external services, refer to your MCR 7.6 and Universal Routing 7.6 documentation. For details about ESP, see ["Managing ESP Callbacks" on page 71](#page-70-0) of this guide.

### **UCS Service**

The IUCSService interface provides UCS features that enable your application to:

**•** Save MIL interactions before or after their submission.

- **•** Get, or search for, MIL interactions saved in the UCS database.
- **•** Stop processing, or delete, MIL interactions saved in the UCS database.

When saving a MIL interaction, you should pay attention to its UCS parameters—see the mil-interaction.ucs domain. For logical reasons, some parameters are set only once. An example is the

mil-interaction.ucs:CanBeParent, which specifies whether or not the saved interaction can be a parent interaction of other interactions saved in UCS. For further details about these interfaces and domains, see the *Open Media Interaction SDK 7.6 Services API Reference*.

Genesys recommends that when your application modifies MIL interactions' data through the IMILService, your application should propagate these modifications in the UCS database using the IUCSService interface.

### <span id="page-68-0"></span>Submitting a MIL Interaction

The MIL (Media Interaction Layer) service includes all the required methods to manage the creation of new MIL interactions, then submit them to the Genesys Framework and servers. This is, for instance, to submit inbound thirdparty media interactions to the Genesys environment.

When submitting a new interaction, your application must specify its main characteristics, including an interaction ID, as shown in the following code snippet.

```
KeyValue[] interactionData = new KeyValue[1];
interactionsData[0] = new KeyValue();
interactionData[0].key = "mil-interaction:receivedAt";
//long date for 03/17/2002 15:58:41 
long receivedAt = 126608503795055696;
interactionData[0].value = receivedAt;
```
#### MILInteractionDTO result =

```
milservice.submitInteraction("interaction0", "queue0", "Inbound","New", 
"ThirdPartyMedia", interactionData, false, new String[]{"mil-interaction:*"});
```
The provided interaction ID must be unique, otherwise Interaction Server will throw an exception and the submission will fail. If you set the parameter for saving the submitted interaction in UCS to true, the interaction ID must be less than or equal to 16 characters long.

### **Managing Interaction Data**

If your application calls the IMILService.submitInteraction() method, the interaction data parameter can include two types of interaction parameters, identified in two distinct domains of the MIL service:

- **•** mil-interaction.is—Parameters for Interaction Server. They are always submitted with the interaction to Interaction Server.
- **•** mil-interaction.ucs—Parameters for UCS. If the save parameter of the IMILService.submitInteraction() method is set to true, UCS parameters are saved in UCS with the interaction.

The mil-interaction:ucs parameters are not submitted to Interaction Server. If you need both to save and submit some properties, such as attached data, you must add them both as mil-interaction.is and as mil-interaction.ucs data.

If your application changes interaction properties by calling the IMILService.changeProperties() method, this call modifies only the properties corresponding to the mil-interaction.is:properties attribute. It does not modify the mil-interaction.ucs:properties properties. If you wish to make these mil-interaction.ucs: properties properties persistent in UCS, modify this attribute and save the interaction.

## <span id="page-69-0"></span>Managing Interactions in UCS

This section provides details about MIL interaction management in UCS.

### **Getting Interaction Data from UCS**

When developing your application, you should take into account the cache mecanism that lets your application get interaction information with the UCS service by calling the IUCSService.getInteractionsDTO() method.

When requesting interaction information from UCS, the IUCSService service retrieves part of the interaction data, that is, the information being processed in a MILInteractionDTO object.

This information corresponds to the values of the following attributes: mil-interaction.ucs:properties, mil-interaction.ucs:contentBinary, mil-interaction.ucs:contentBinarySize, and mil-interaction.ucs:contentMimeType.

Then, even if you modify this interaction by setting new values for writable attributes, modifications are not available upon the next call to the IUCSService.getInteractionsDTO() method.

For example, when your application reads the UCS status of this interaction, that status remains UCSInteractionStatus.UNKNOWN. If you assign a new UCS status to the interaction, for instance, UCSInteractionStatus.PENDING, this status is updated in UCS when your application saves the interaction. But, the next time your application gets a MILInteractionDTO object for this interaction, the UCS status will be UCSInteractionStatus.UNKNOWN.

### **Saving MIL Interactions in UCS**

When saving a MILInteraction object, you should pay attention to its mil-interaction.ucs:\* attributes. For logical reasons, some of these attributes are set only once. An example is mil-interaction.ucs:canBeParent, which specifies whether or not the interaction can be a parent interaction of other interactions saved in UCS.

For further details about these interfaces, see the *Open Media Interaction SDK 7.6 Services API Reference.*

## <span id="page-70-0"></span>Managing ESP Callbacks

ESP callbacks are CallbackEvent events of the IMILService. You can subscribe to these events, so that when Interaction Server sends a request to your application through GIS for a particular MIL interaction, your application gets a CallbackEvent.

In this event, you can get mil-callback:  $*$  information, including a reference ID for the callback request. Within this information, your application can handle this request. Then, using the MILService methods, you can send an error or success response to Interaction Server.

To properly handle ESP callbacks, you need to perform the steps detailed in the following subsections:

- **•** ["Defining an ESP Strategy" on page 71](#page-70-1)
- **•** ["Subscribing to Callback Events" on page 72](#page-71-0)
- **•** ["Managing ESP requests" on page 73](#page-72-0)

### <span id="page-70-1"></span>**Defining an ESP Strategy**

A callback request is always associated with an ESP strategy and identified as an External Service. You can create several types of callback requests and each of them must correspond to an external service.

To define an ESP strategy, start the Interaction Routing Designer and create an External Service. In the External Service Property box, specify the fully qualified name of the service (for example,

com.genesyslab.examples.mil.ServiceName) and the methodName method to call during the script execution.

In this example, the trigger identifying the callback type in the Open Media Services would be:

NAME=com.genesyslab.examples.mil.ServiceName.methodName

You can make use of this callback type to define a ServiceName class handling this callback type, as for example below:

```
using com.genesyslab.examples.mil;
public class ServiceName
{
  public void methodName(String refId, String milId, KeyValue[] 
parameters, KeyValue[] data)
   {
     //code handling the callback request
     //...
  }
}
```
Refer to your MCR 7.6 and Universal Routing 7.6 documentation for details about implementing external services.

### <span id="page-71-0"></span>**Subscribing to Callback Events**

To subscribe to callback events, create TopicsEvents for each callback type associated with an external servive. In the following code snippet, the application subscribes to a callback type defined in ["Defining an ESP](#page-70-1)  [Strategy" on page 71.](#page-70-1)

```
/// Creating a new TopicsService for the MIL Service
TopicsService milTopicsService = new TopicsService();
milTopicsService.serviceName = "MILService";
milTopicsService.topicsEvents = new TopicsEvent[1] ;
```

```
/// Defining a topic event for CallbackEvent
milTopicsService.topicsEvents[0] = new TopicsEvent() ;
milTopicsService.topicsEvents[0].eventName = "CallbackEvent" ;
```

```
//Setting attributes to retrieve
milTopicsService.topicsEvents[0].attributes = 
  new string[]{"default"};
```

```
/// Adding trigger for the ServiceName callback
milTopicsService.topicsEvents[0].triggers = new Topic[1];
milTopicsService.topicsEvents[0].triggers[0] = new Topic();
milTopicsService.topicsEvents[0].triggers[0].key = "NAME ";
milTopicsService.topicsEvents[0].triggers[0].value =
  "com.genesyslab.examples.mil.ServiceName.methodName";
```
/// Subscribing with the subscriber ID of the application TopicsService[] newTopics = new TopicsService[]{milTopicsService}; eventservice.subscribeTopics( mySubscriber.subscriberId,newTopics);
#### **Managing ESP requests**

If your application gets a CallbackEvent event through the event service, it is supposed to handle the associated callback request. To handle this request, you add some source code to perform the request, then to send a response to Interaction Server by calling a method of the MIL service:

- **•** IMILService.sendFault()—Sends a fault response to Interaction Server.
- **•** IMILService.sendResponse—Sends a successful response, including data, to Interaction Server.

For example, in the following code snippet, the application creates an instance of the ServiceName class and call its methodName method to handle the callback request, then sends a successful response.

```
Event[] events =
  eventservice.getEvents(mySubscriber.subscriberId,1);
foreach(Event evt in events)
{
   if(evt.serviceName=="MILService" && 
        evt.eventName =="CallbackEvent")
   {
     //There is a single trigger for this application,
     //so we do not check triggers in this example
     String referenceID = null;
     string milInteractionID = null;
     KeyValue[] parameters = null;KeyValue[] userData = null;
     foreach(KeyValue pair in evt.attributes)
     {
        if(pair.key =="mil-callback:referenceId")
        {
          referenceID = (string) pair.value;
        }
        else if(pair.key =="mil-callback:interactionId")
        {
          ///...
        }
        //...
     }
     // Managing the request
     ServiceName srv = new ServiceName();
     srv.methodName(referenceID, milInteractionID,
        parameters,userData);
     //Send a response to Interaction Server
     milservice.sendResponse(referenceID, null, null);
  }
  //...
```
}

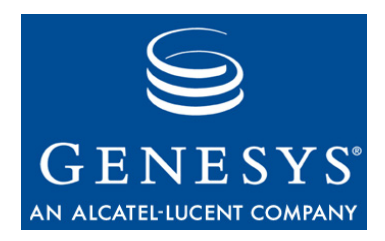

# **Index**

### A

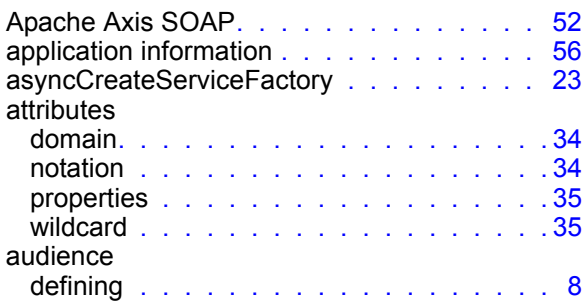

## B

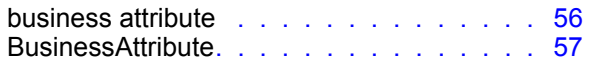

# C

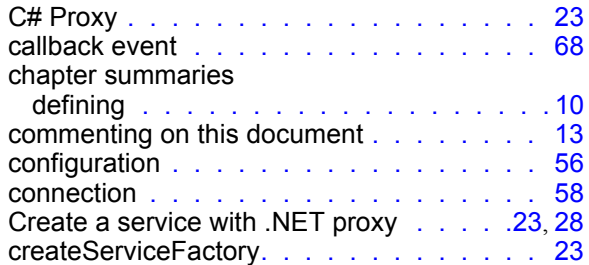

#### D

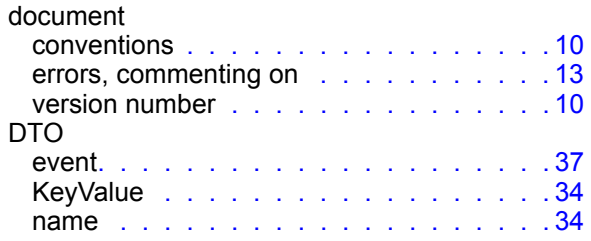

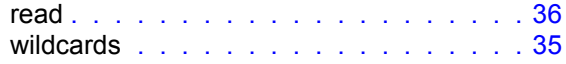

#### E

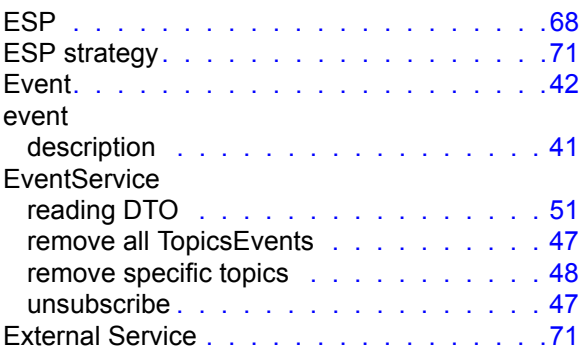

#### F

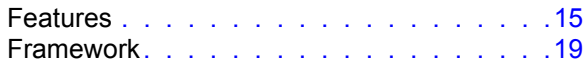

# G

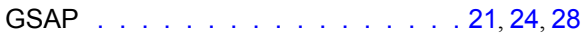

#### I

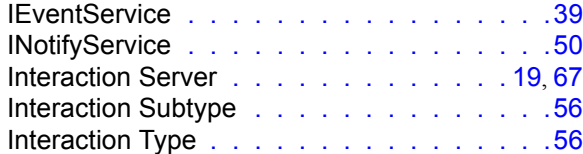

#### J

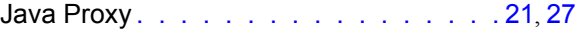

# K

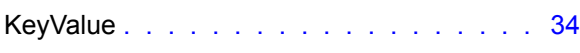

# M

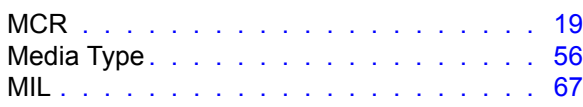

# N

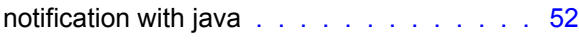

#### P

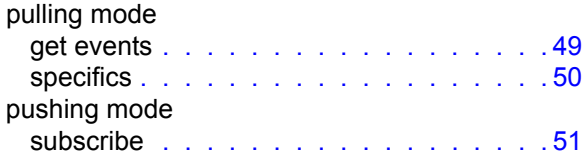

# Q

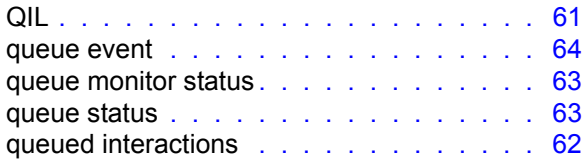

# S

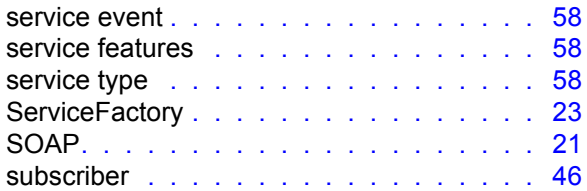

# T

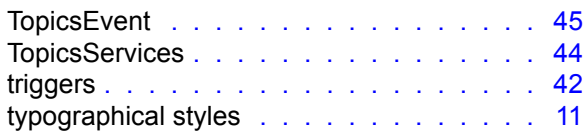

# U

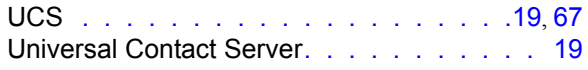

#### V

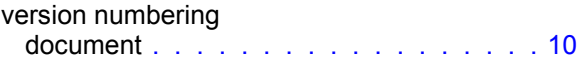

# W

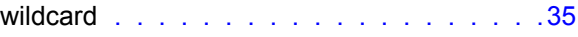

## X

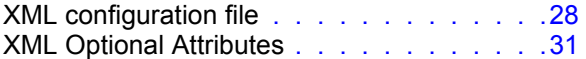

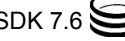